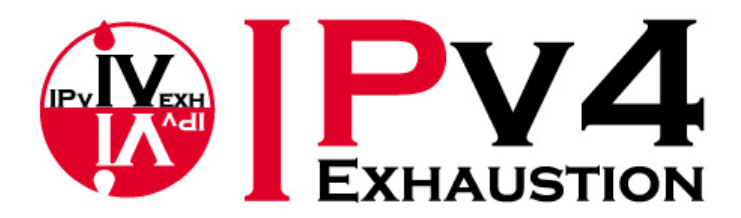

IPv6オペレータ育成プログラム

### 本資料は2009年11月19日に開催されたIPv4アド レス枯渇対応タスクフォース主催の IPv6ハンズオンセミナー

「マルチキャスト編」(講師:鹿志村康生氏)を元に し、公開用に資料を編集したものである。

### IPv4アドレス枯渇対応タスクフォース http://www.kokatsu.jp/

1

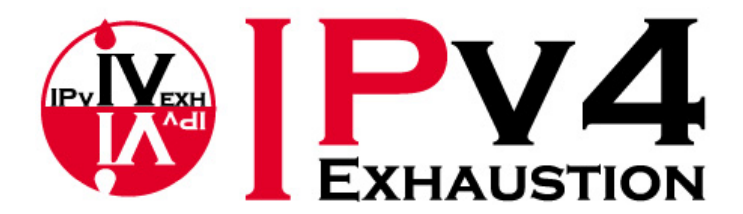

IPv6オペレータ育成プログラム

IPv6ハンズオンセミナー マルチキャスト編

<ハンズオンテキスト>

#### 日本アルカテル・ルーセント株式会社 鹿志村 康生

© Task Force on IPv4 Address Exhaustion, Japan ALL RIGHT RESERVED.

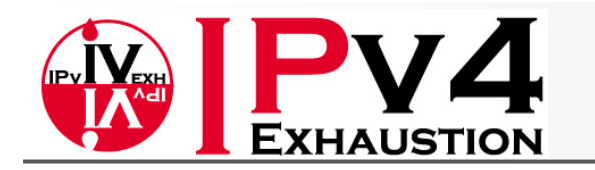

## Agenda(第2部:ハンズオン)

- 1. ハンズオン環境について
- 2. 設定とStatusの確認<sup>&</sup>gt;
	- Enable IPv6 multicast routing -PIM-ASM動作確認
	- Enable MLD
	- Enable PIM
	- Configuring RP for PIM‐ASM
	- Configuring PIM‐SSM
	- Configuring MLD Snooping
- 3. 動作確認
	- –Streamの送信
	- –PIM-ASM動作確認
	- –PIM‐SSM動作確認
- –MLD‐Snooping動作確認
	- –PIM Route Failover
	- 4. Advanced course
		- –PIM DRの動作
		- –Static MLD join
		- –SSM mapping

#### 5. まとめ

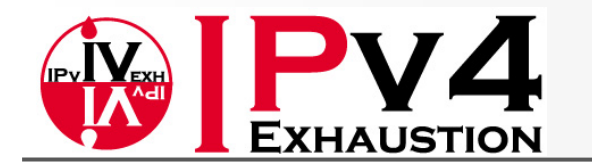

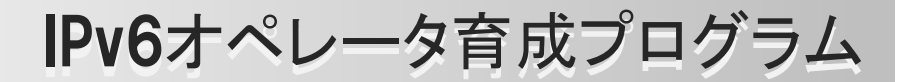

### ハンズオン環境について

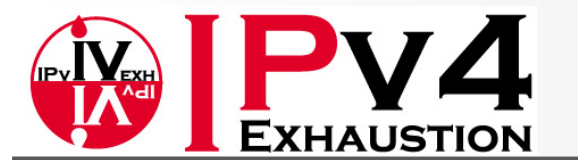

IPv6オペレータ育成プログラム

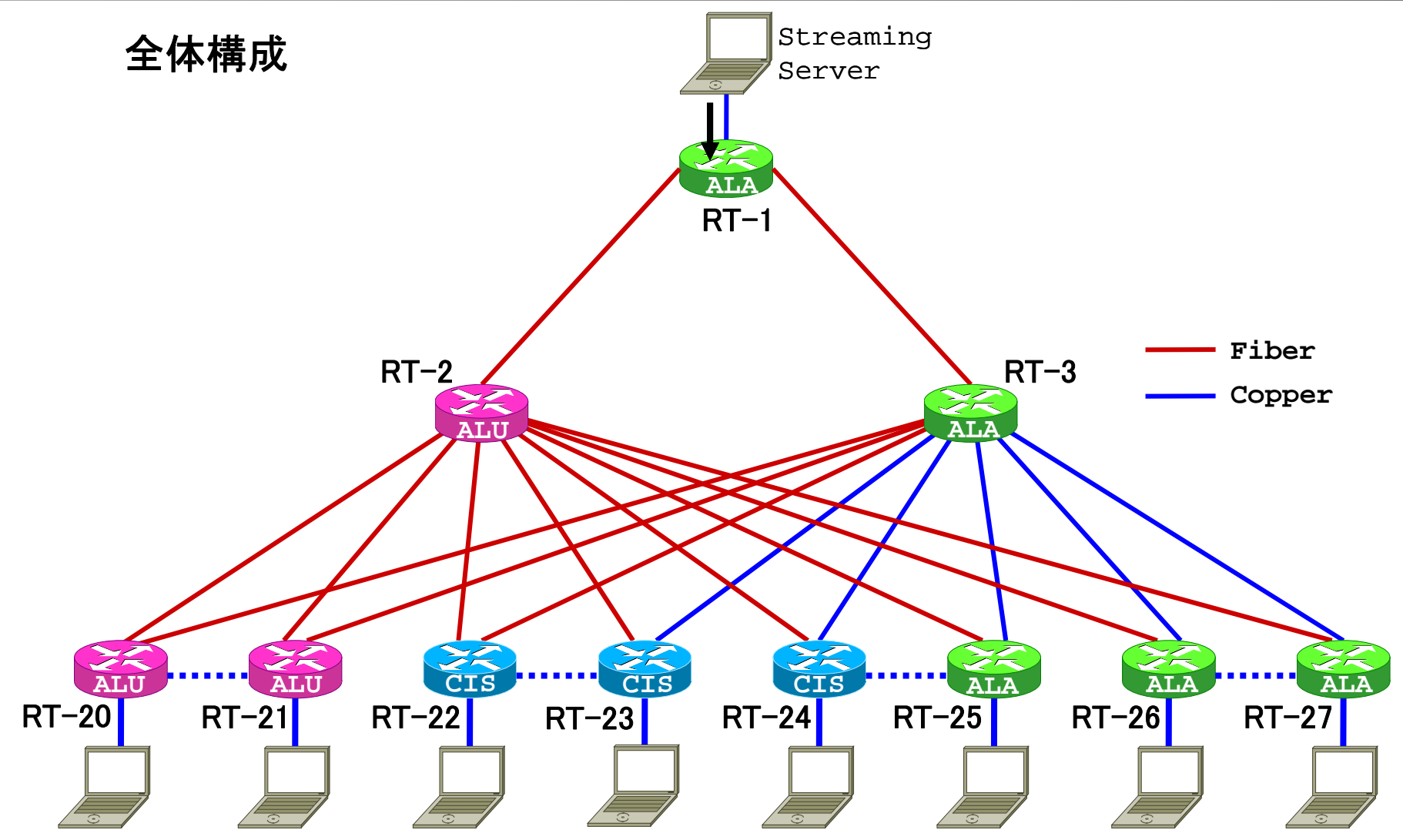

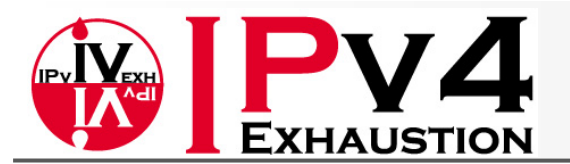

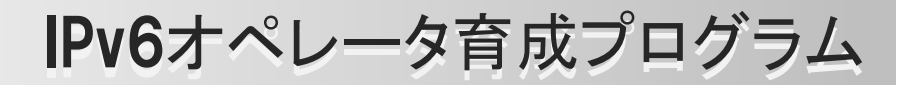

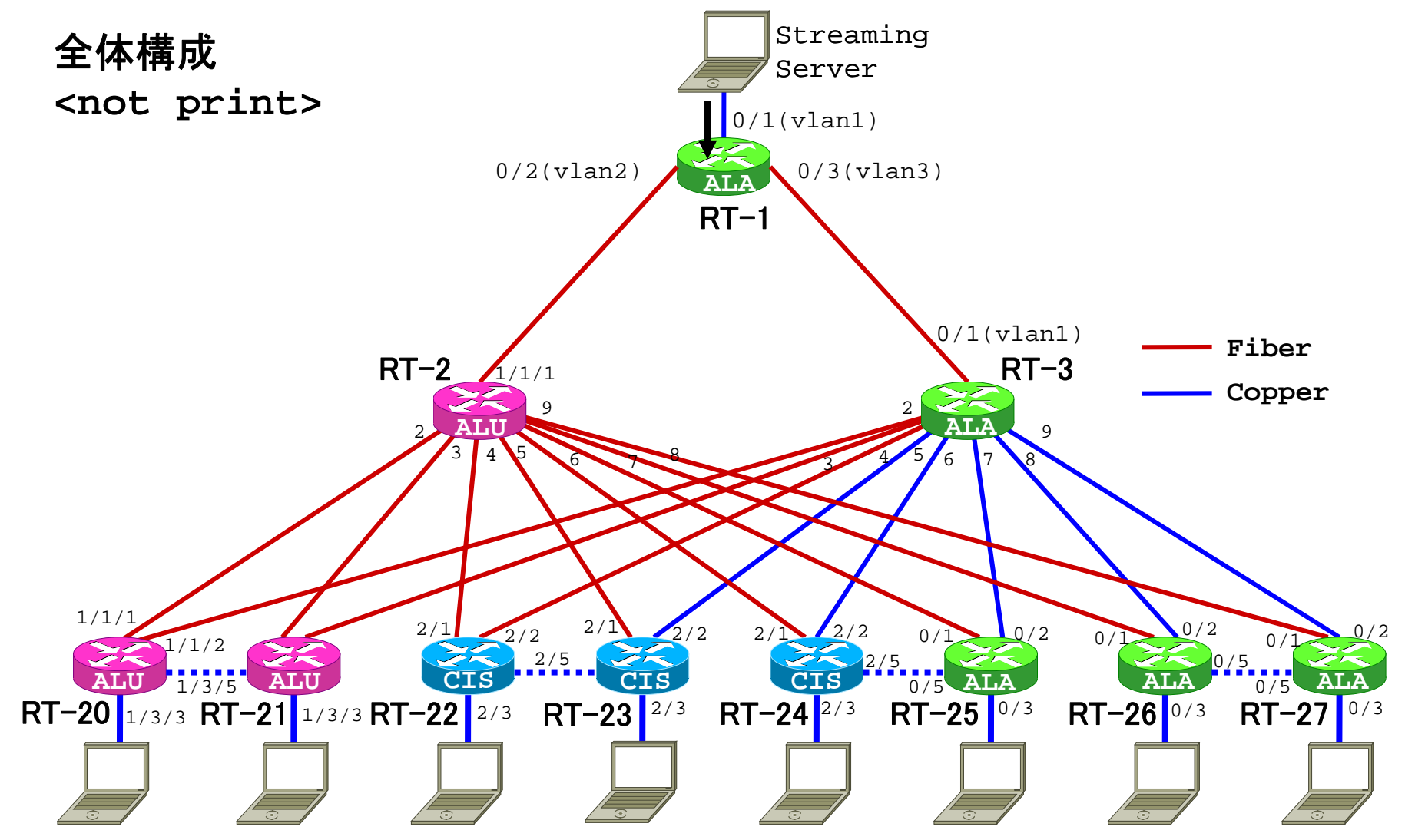

© Task Force on IPv4 Address Exhaustion, Japan ALL RIGHT RESERVED. 6

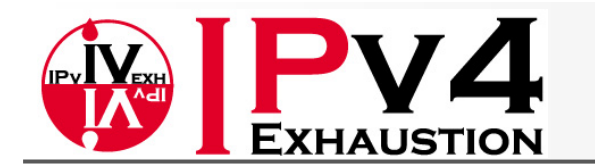

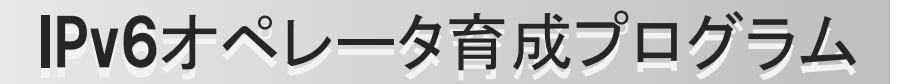

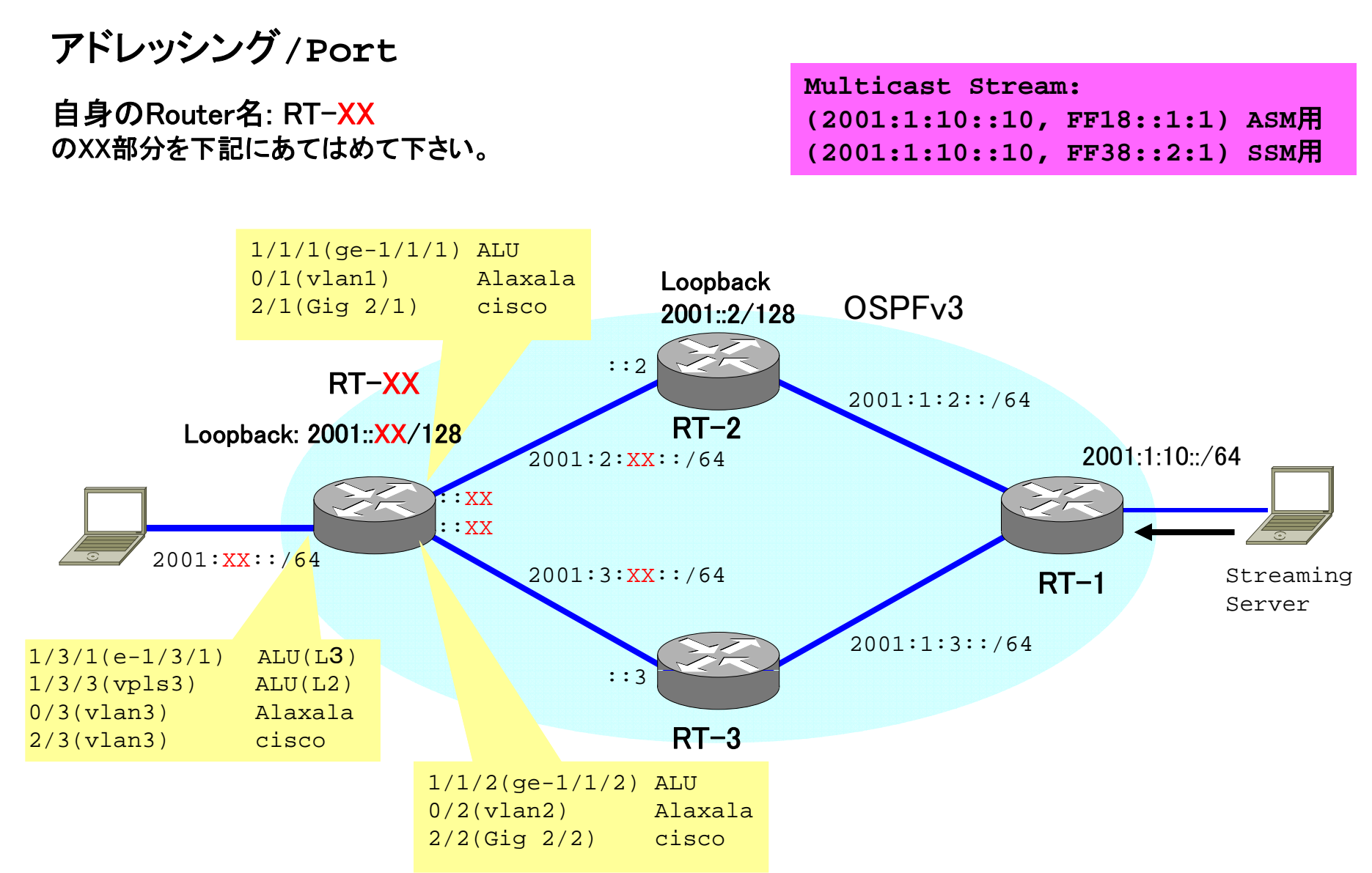

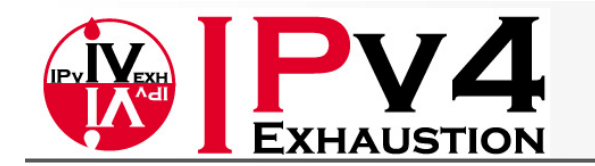

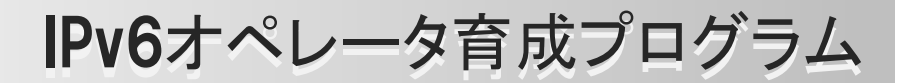

**L2/L3**内部構成

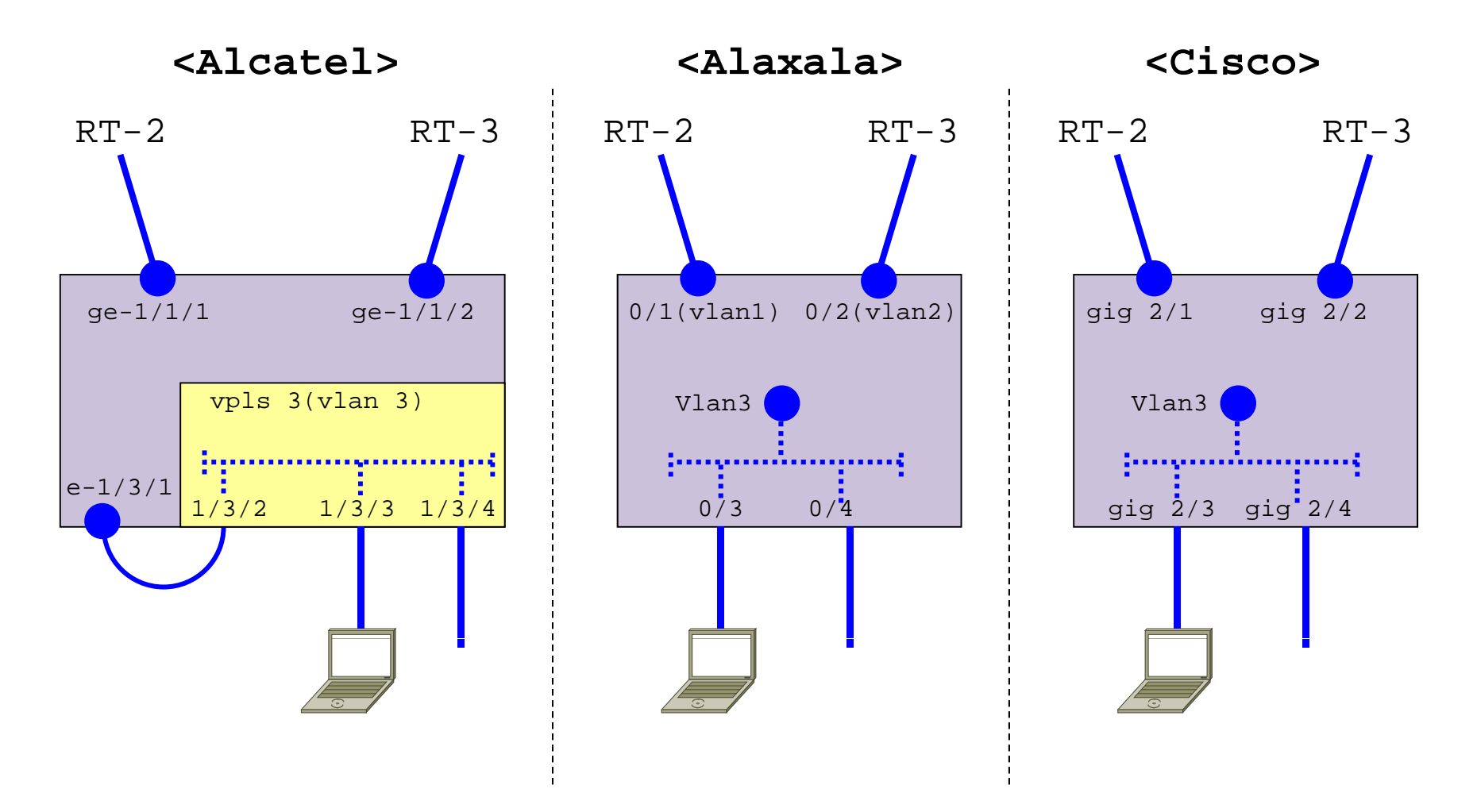

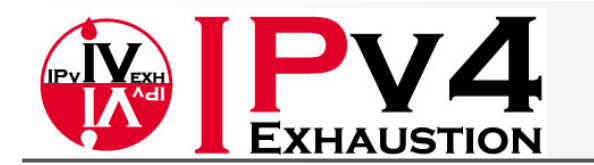

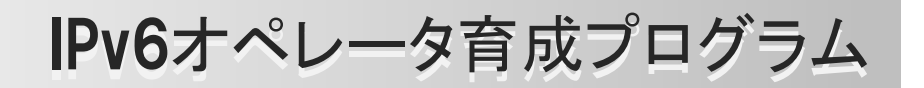

```
ルータへのアクセス方法
```
■ "TeraTerm" から ループバックアドレスへTelnet #Host指定の所は [2001::XX] のように括弧でくくる。

**<ALU>**

**user/pass <sup>=</sup> admin/admin**

**<Alaxala>**

**user <sup>=</sup> operator** enable password無し

**<c sco i> login password**無し **enable password = cisco**

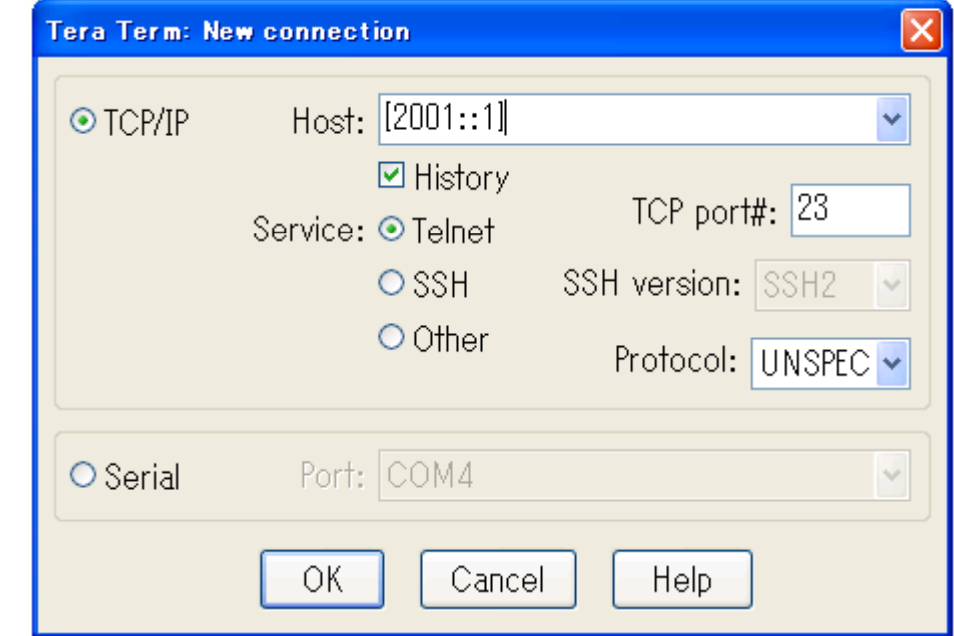

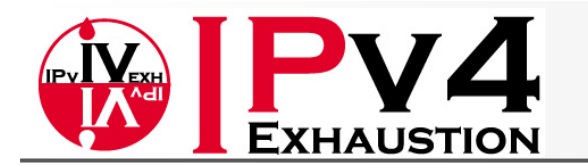

# 基本的なConfig方法

• Alcatel : Enable modeからそのままconfig

ALU# **configure router pim xxxxxxx**

• Alaxala : configモードに入って設定、保存してからExit

Alaxala# **conf t** Alaxala (config)# **ipv6 pim xxxxxxx** ! Alaxala (config)# **save** Alaxala(config)#  $ext{exit}$ Alaxala#

•Cisco : configモードに入って設定

```
cisco#conf t
cisco(config)#ipv6 pim xxxxxxx
cisco(config)#exit
cisco#
```
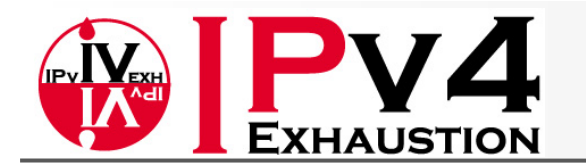

• Alcatel:

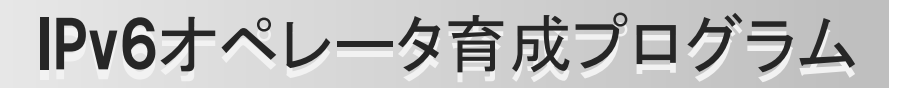

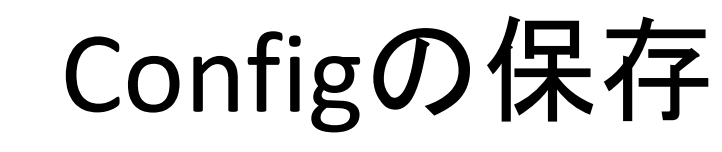

ALU# **admin save** Writing file to cf3:¥v6mcast-training Saving configuration .... Completed.

• Alaxala :

! Alaxala (config)# **save 〈Congigモードから保存**〉

Alaxala# **copy running-config startup-config** Configuration file copy to startup-config?  $(y/n)$ : y

#### • Cisco :

```
Cisco#copy running-config startup-config
Destination filename [startup-config]?
Building configuration...
[OK]
```
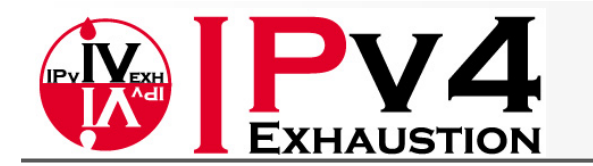

# IPv6 unicast関連 確認コマンド(参考)

• Alcatel :

ALU# **show router interface ipv6** ALU# **show router route router route-table ipv6 table** ALU# **show router route-table 2001::1** ALU# **show router ospf3 <interface/neighbor/etc..>** ALU# **ping 2001::1**

• Alaxala :

```
Alaxala# show ipv6 interface
Alaxala# show ipv6 route
Alaxala# show ipv6 route 2001::1    
Alaxala# show ipv6 ospf <interface/neighbor/etc..>
Alaxala# ping ipv6 2001::1
```
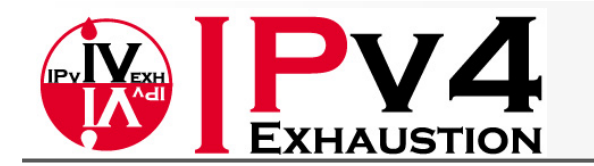

# IPv6 unicast関連 確認コマンド(参考)

• Cisco :

cisco# **show ipv6 interface** cisco# **show ipv6 route** cisco# **show ipv6 route 2001::1** cisco# **show ipv6 ospf <interface/neighbor/etc..>** cisco# **ping 2001::1**

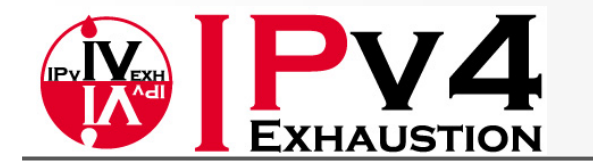

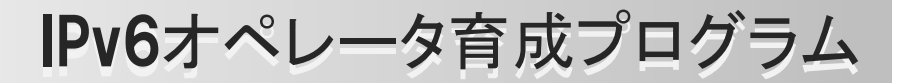

### Enable IPv6 Multicast Routing

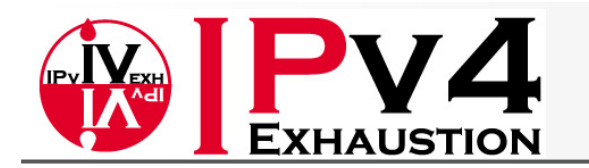

# Enable IPv6 multicast routing

- •Alcatel : 不要
- Alaxala:

Alaxala# **conf t** Alaxala (config)# **swrt table resource l3switch swrt\_table\_resource l3switch-X** <IPv6 multicastが使用できるようにリソース割り当てを変更する> Alaxala (config)# **swrt\_multicast\_table** <multicast routingとsnoopingを同時に使用可能にする> Alaxala (config)# **ipv6 multicast-routing** <ipv6 multicast routingをEnableにする>

#### $\bullet$ Cisco :

```
cisco# conf t
cisco(config)# ipv6 multicast-routing
 multicast routing<ipv6 multicast routingをEnableにする>
```
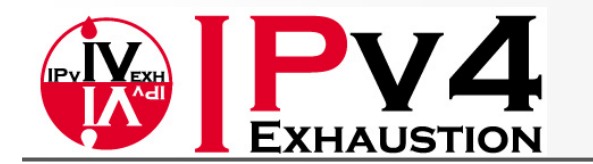

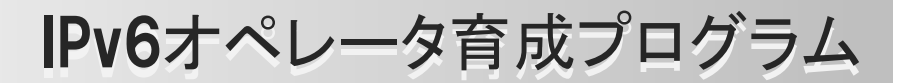

### Enable MLD router

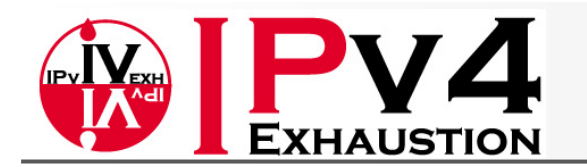

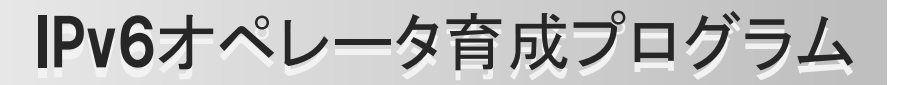

# Enable MLD router

• Alcatel :

ALU# **configure router mld interface "e-1/3/1" g**

• Alaxala :

Alaxala (config)# **interface vlan 3** Alaxala (config-if)# **ipv6 mld router**

• Cisco : 不要

"ipv6 multicast-routing"をEnableにした時点で全て のIPv6 interfaceでpim/mldはEnableとなる。

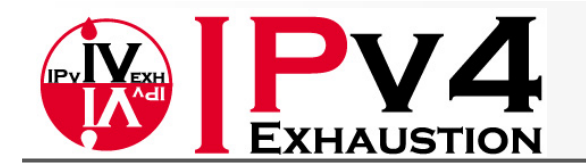

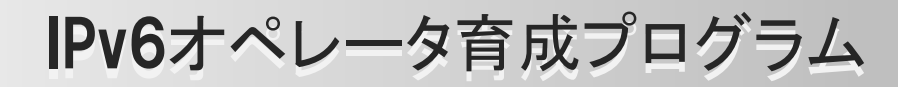

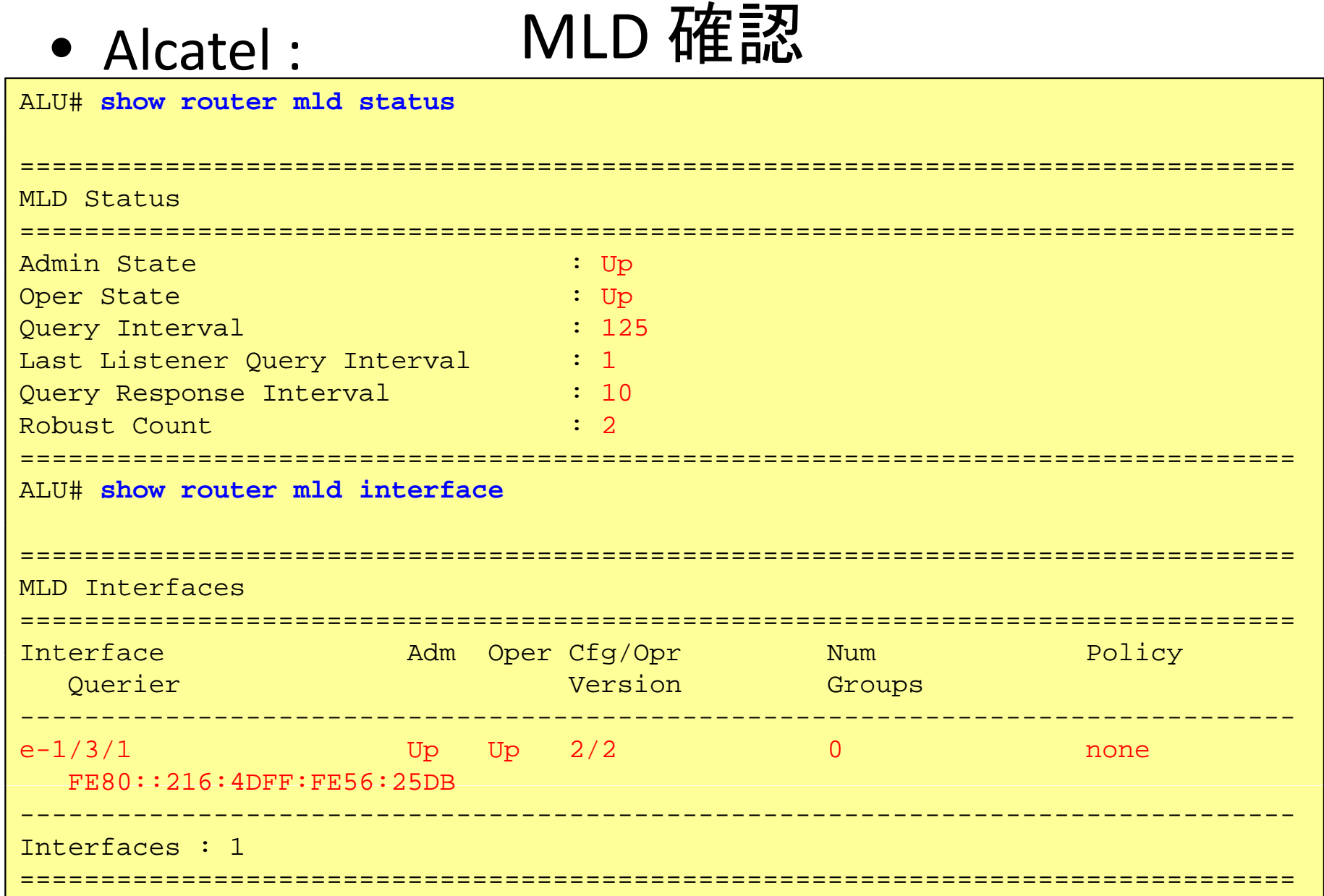

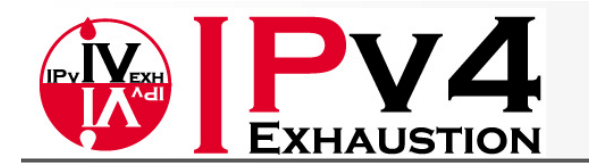

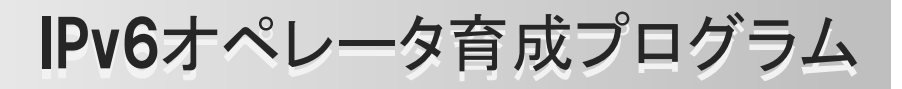

### MLD 確認

• Alaxala :

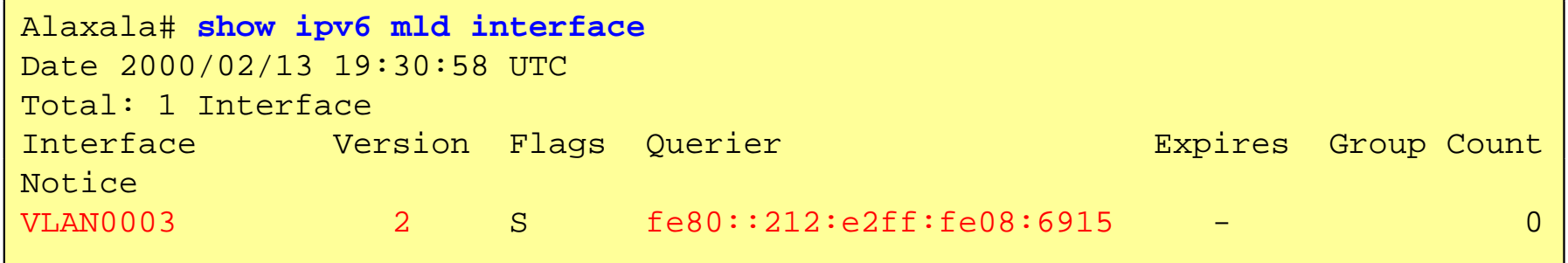

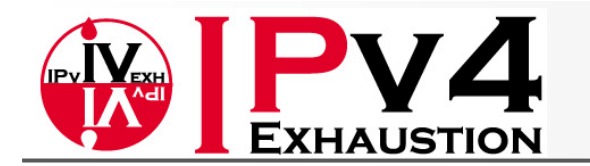

### MLD 確認

• Cisco :

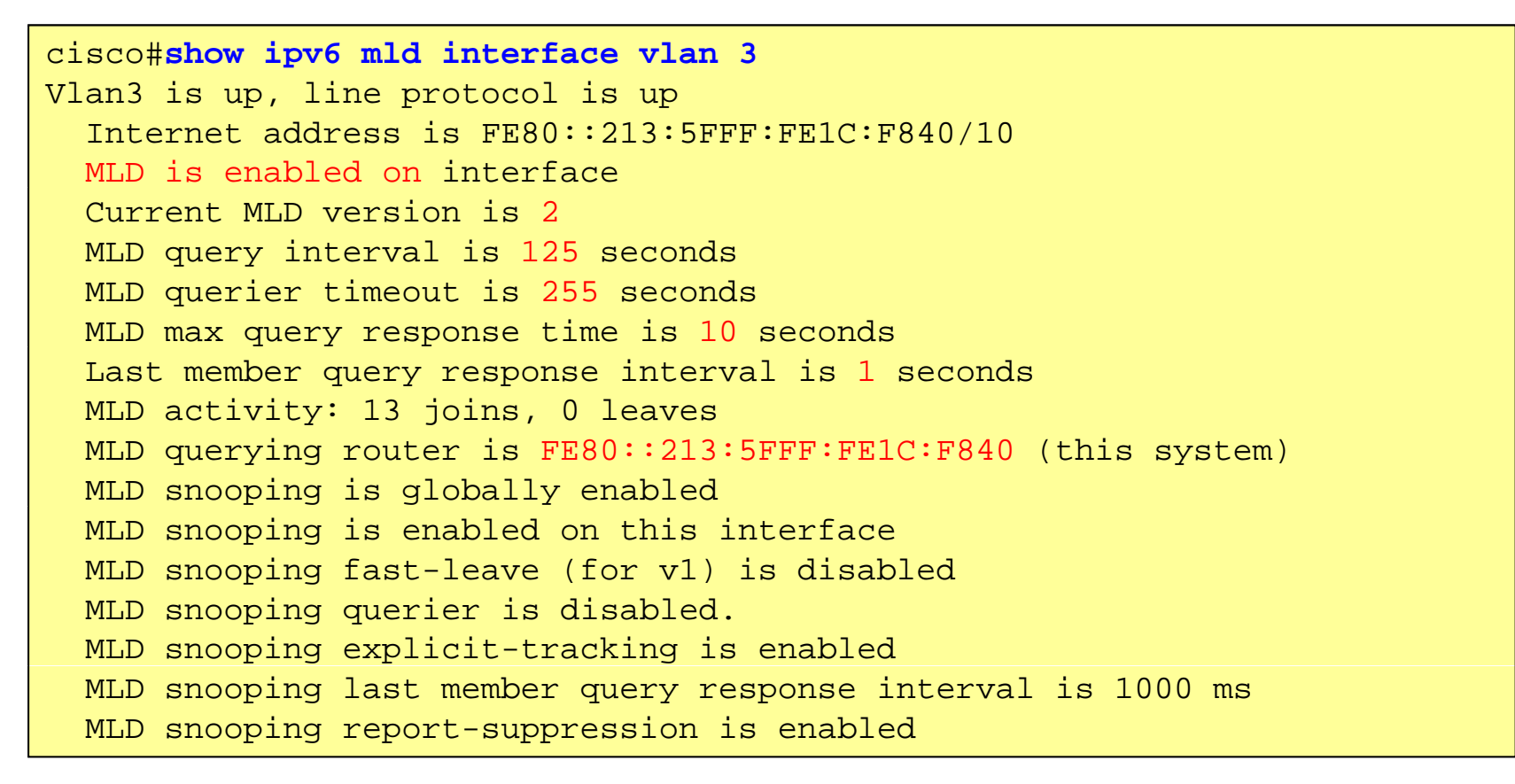

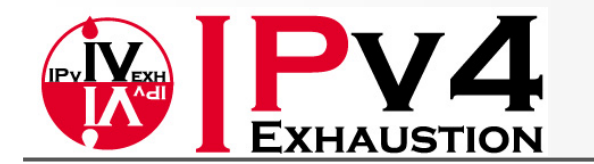

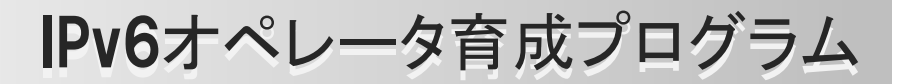

### Enable PIM

© Task Force on IPv4 Address Exhaustion, Japan ALL RIGHT RESERVED. 21

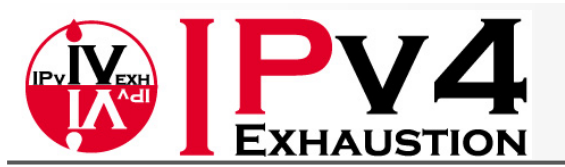

## Enable PIM on interface

#### •Alcatel :

- ALU # **configure router pim**
- ALU >config>router>pim# **no ipv6-multicast-disable**
- ALU >config>router>pim# **interface ge-1/1/1**
- ALU >config>router>pim>if# **exit**
- ALU >config>router>pim# **interface ge-1/1/2**
- ALU >config>router>pim>if# **exit**
- ALU >config>router>pim# **interface e-1/3/1**
- ALU >config>router>pim>if# **exit**

#### $\bullet$ Alaxala :

Ala ala(config)# **interface vlan 1** Alaxala(config)# Alaxala(config-if)# **ipv6 pim** Alaxala(config-if)# **exit** Alaxala(config)# **interface vlan 2** となる <sup>g</sup> Alaxala(config-if)# **ipv6 pim** Alaxala(config-if)# **exit** Alaxala(config)# **interface vlan 3** Alaxala(config if)# **ipv6 pim** Alaxala(config-if)# Alaxala(config-if)# **exit**

• Cisco: 不要

"ipv6 multicast-routing" をEnableにした時点で全ての IPv6 interfaceでpim/mldは  $\tt{Endle}$ なる。

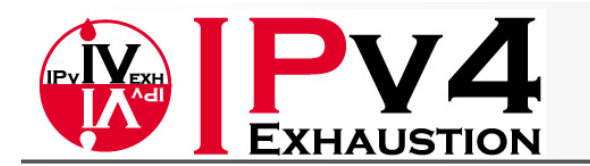

## PIM interface 確認

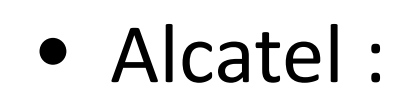

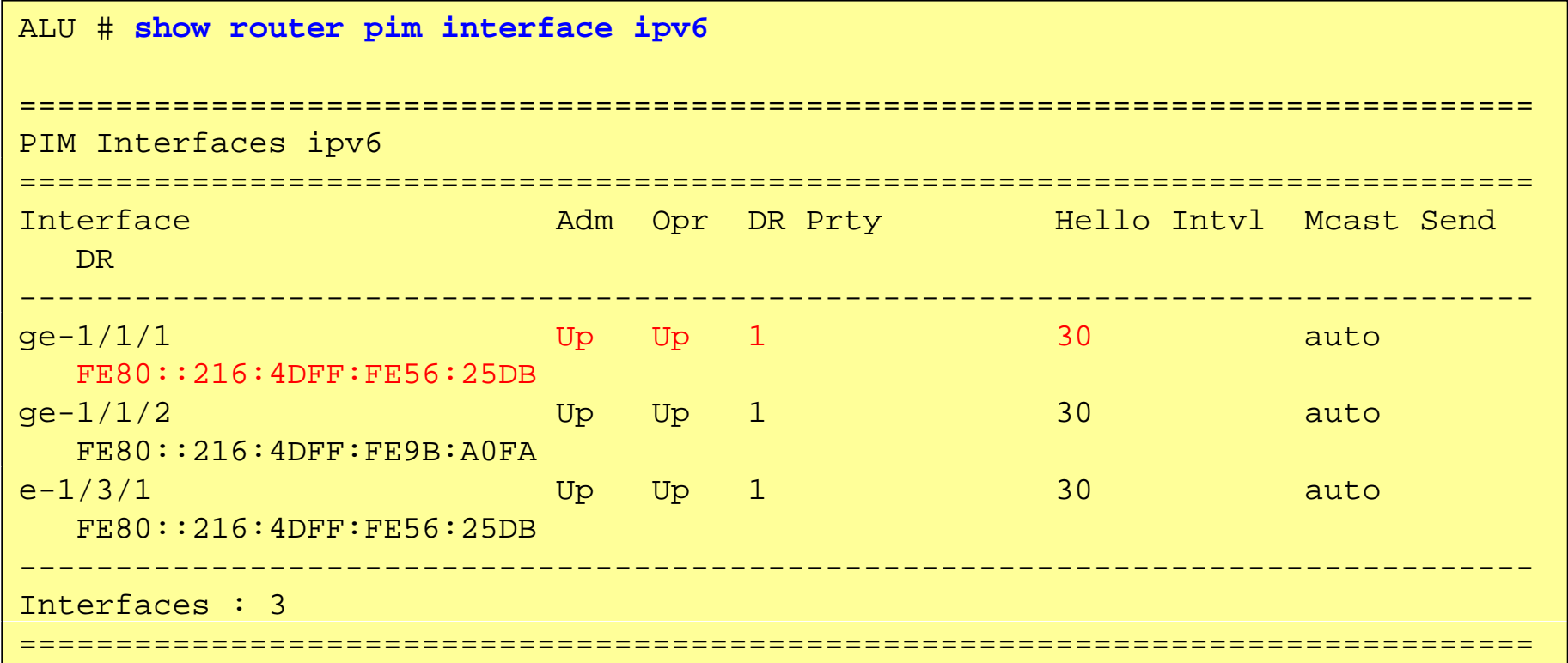

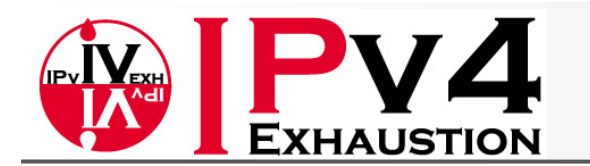

## PIM Neighbor 確認

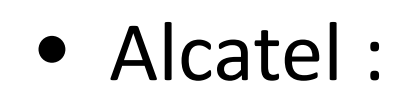

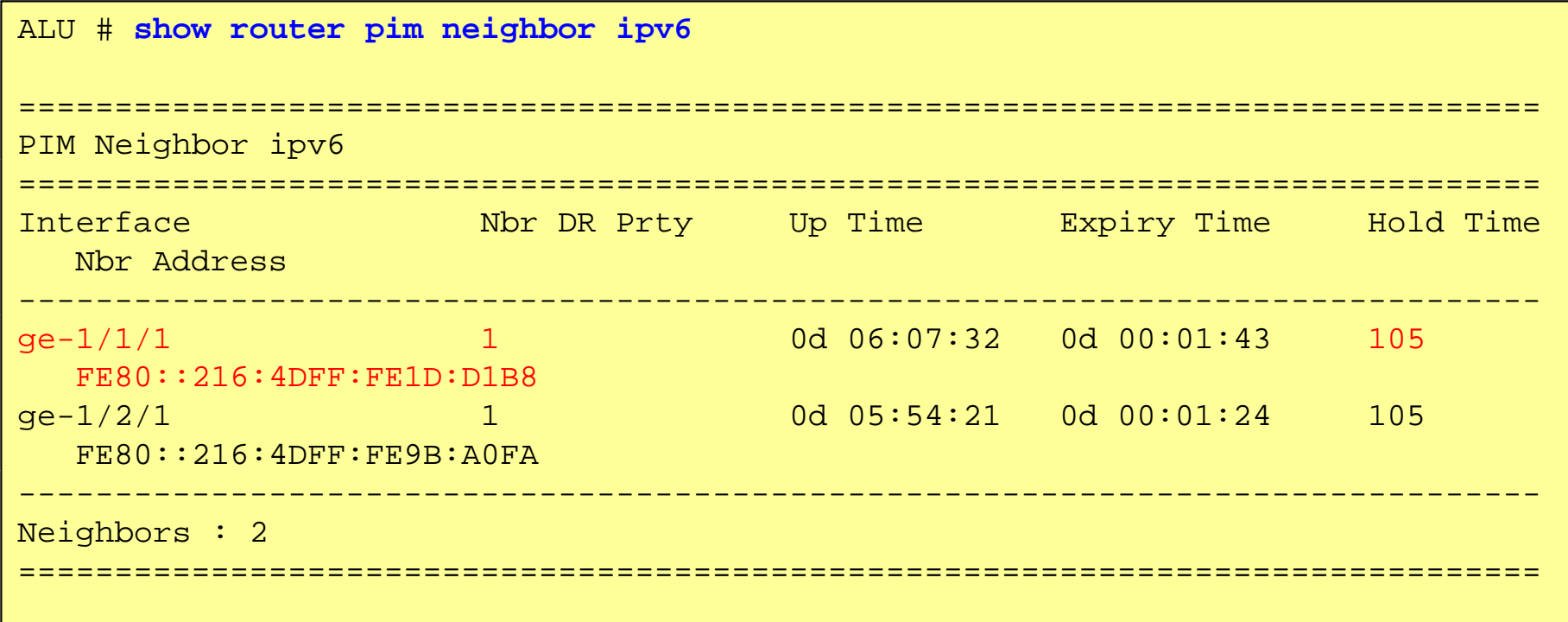

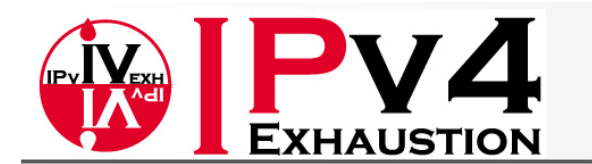

# PIM interface 確認

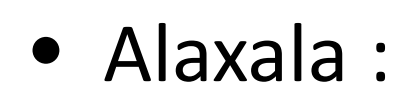

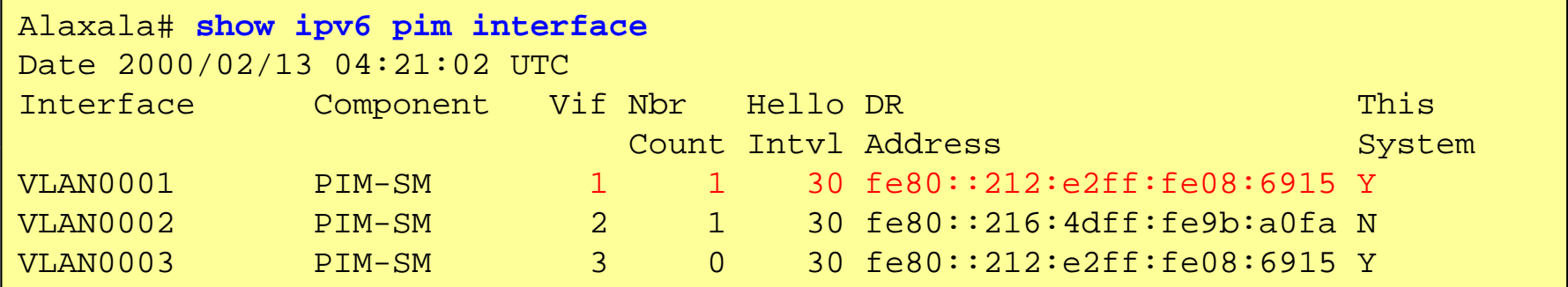

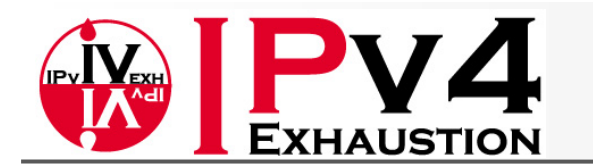

# PIM Neighbor 確認

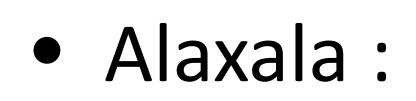

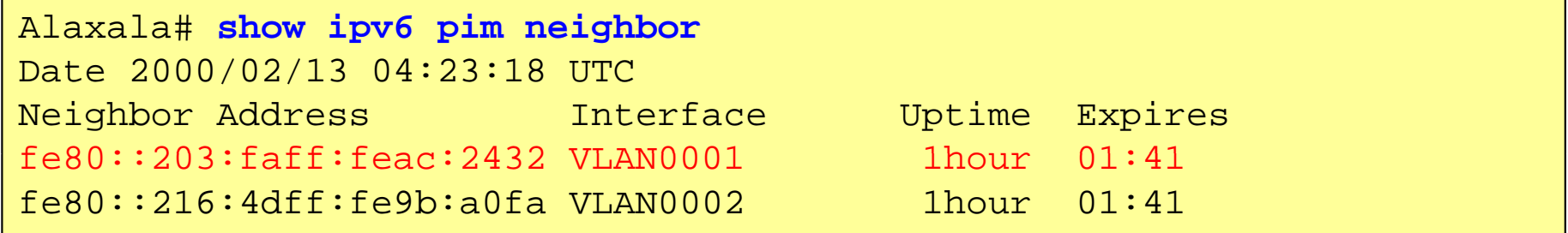

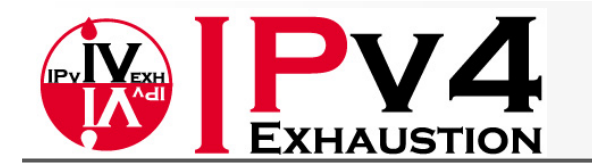

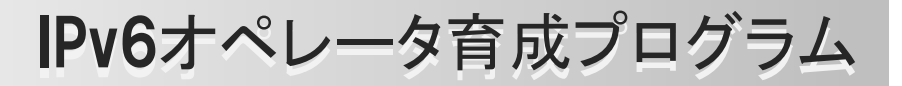

### PIM interface 確認

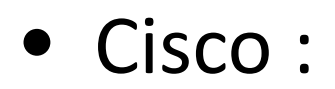

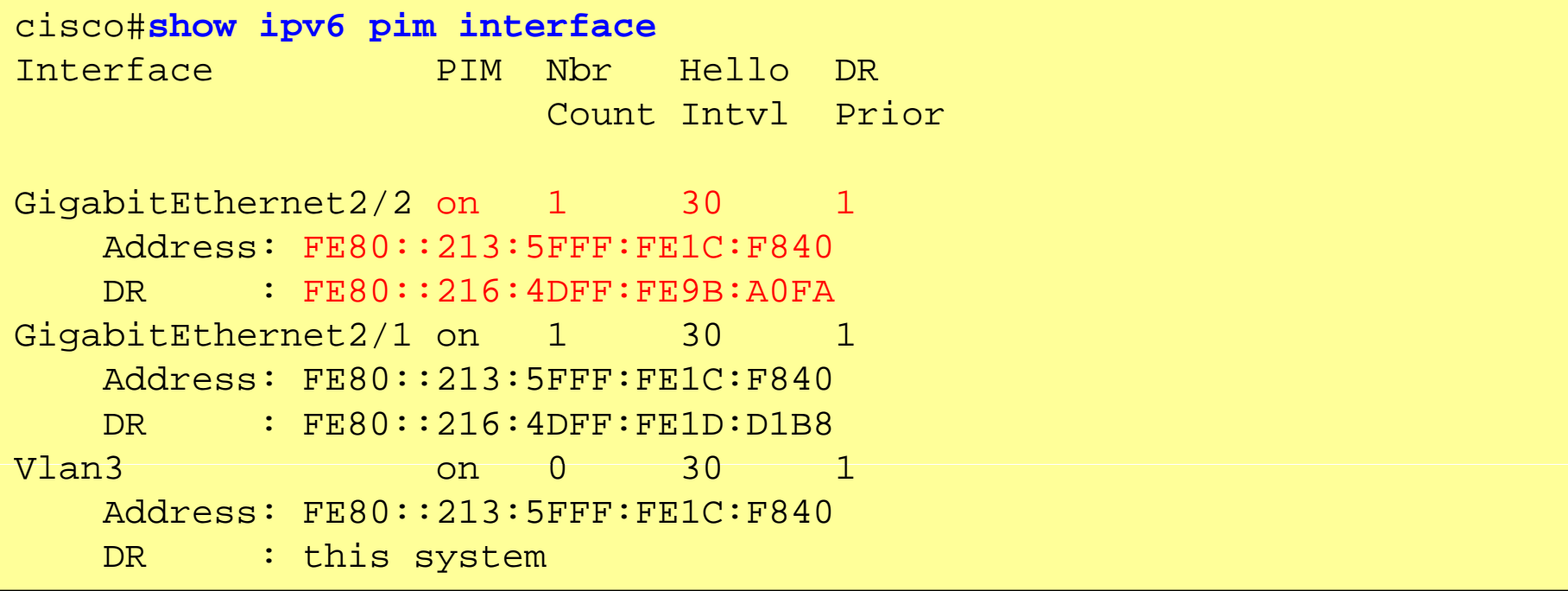

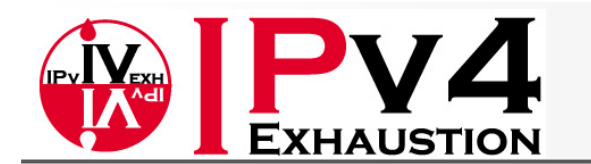

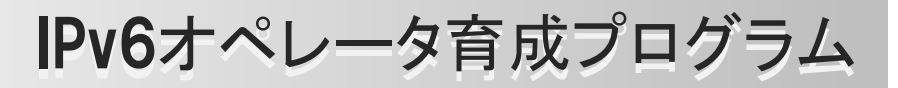

### PIM Neighbor 確認

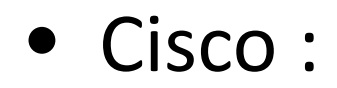

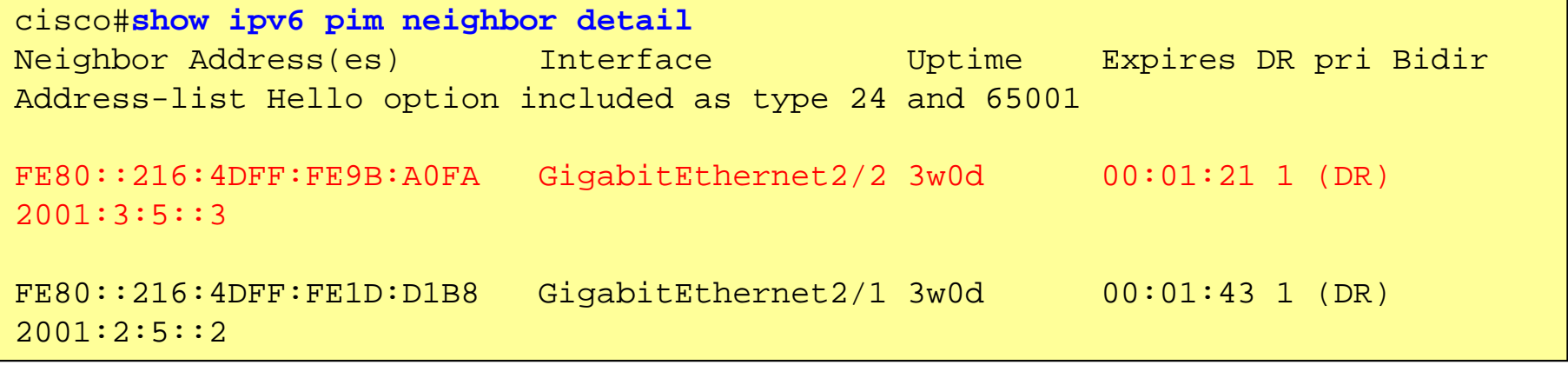

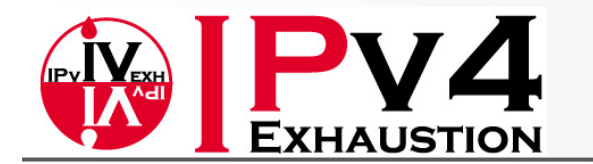

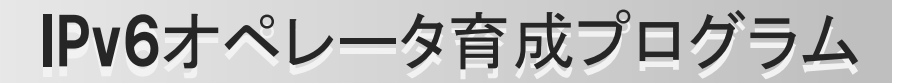

### Configuring RP for PIM‐ASM

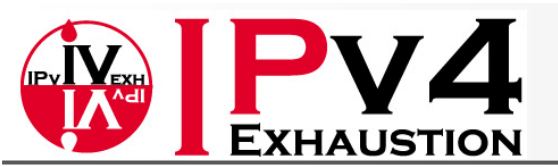

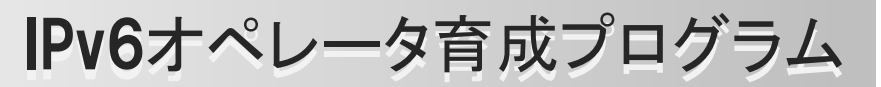

# Configuring RP for PIM‐ASM

#### •Alcatel :

ALU # **configure router pim** ALU >config>router>pim# **rp ipv6** ALU >config>router>pim>rp>ipv6# **static address 2001::2** <RPを2001::2に静的に設定する> ALU >config>router>pim>rp>ipv6>static>address# **override** <BSRよりもstatic-rpの設定を優先させるように"override"設定をする> ALU >config>router>pim>rp>ipv6>static>address# **group-prefix FF18::/16** <2001::2をRPとして使用するgroup-addressの範囲を指定する>

### • Alaxala :

Alaxala(config)# **ipv6 access-list asm-group** Alaxala(config-ipv6-acl)# 10 permit ipv6 any ff18::/16 <Access-List"asm-group"でgroup-addressの範囲を指定する> Alaxala(config-ipv6-acl)# **exit** Alaxala(config)# **ipv6 pim rp-address 2001::2 asm-group** <RPを2001::2に静的に設定し、group-addressの範囲として"asm-group"を指定する>

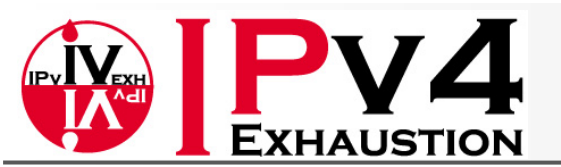

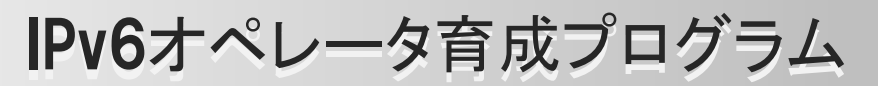

# Configuring RP for PIM‐ASM

#### •Cisco :

```
cisco(config)#ipv6 access-list asm-group
cisco(config-ipv6-acl)#permit ipv6 any ff18::/16
<Access-List"asm-group"でgroup-addressの範囲を指定する>
cisco(config-ipv6-acl)#exit
cisco(config)#ipv6 pim rp-address 2001::2 asm-group
<RPを2001::2に静的に設定し、 group-addressの範囲として"asm-group"を指定する>
```
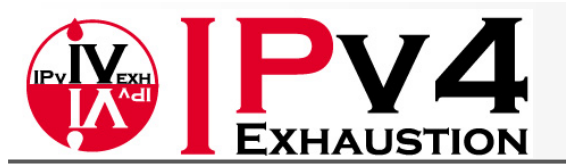

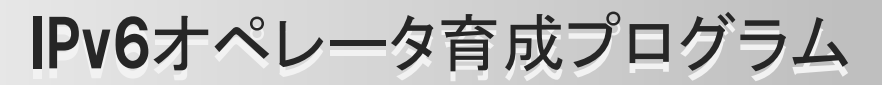

## RP to Group mapping 確認

#### $\bullet$ Alcatel :

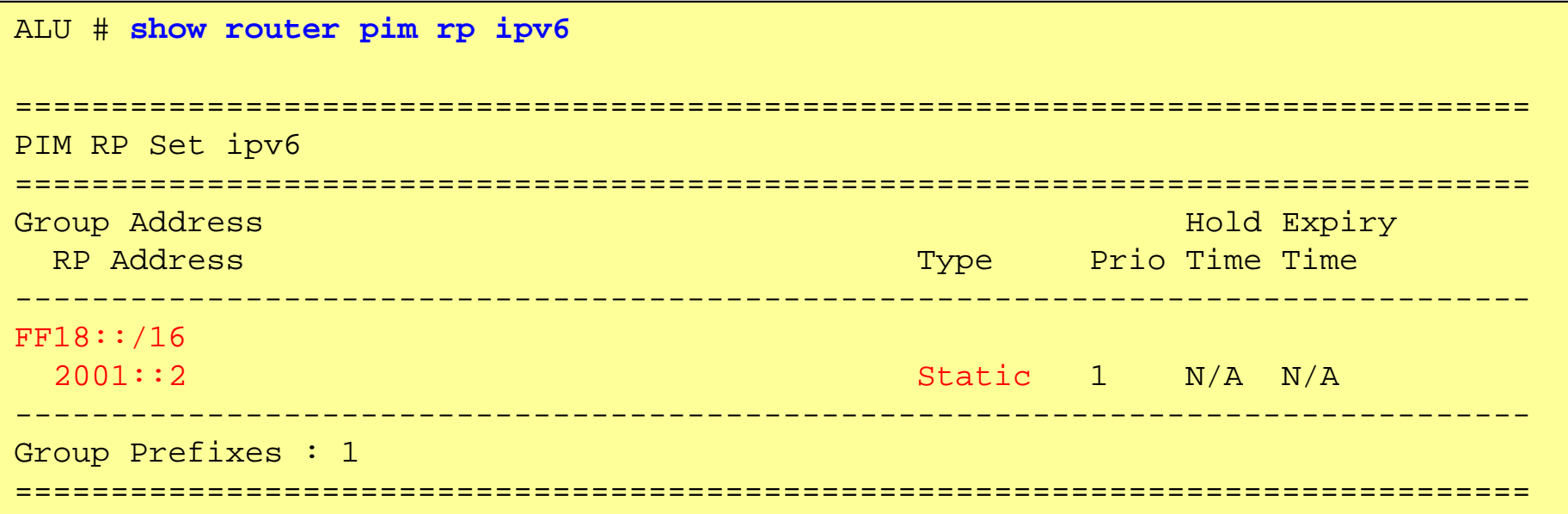

#### $\bullet$ Alaxala :

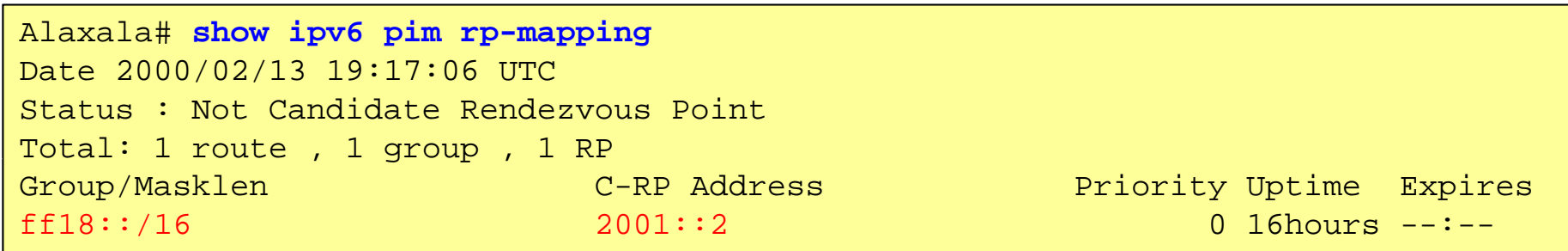

© Task Force on IPv4 Address Exhaustion, Japan ALL RIGHT RESERVED. 32

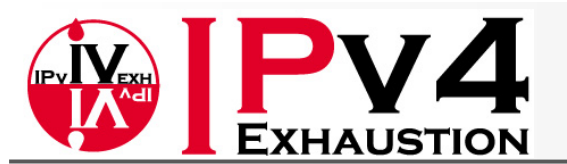

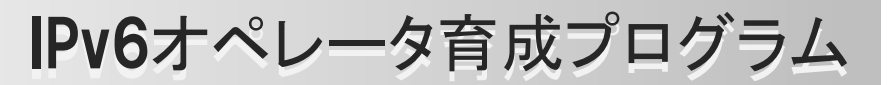

## RP to Group mapping 確認

#### • Cisco :

```
cisco#show ipv6 pim group-map <ff18::>
<Group-addressから使われ方(SM or SSM, RP-Add等)を確認>
FF18::/16*
   SM, RP: 2001::2
   RPF: Gi2/1,FE80::216:4DFF:FE1D:D1B8
   Info source: StaticUptime: 15:51:35, Groups: 1
c6504#show ipv6 pim range-list
<RP-addressからGroup-addressを確認>
Static SSM Exp: never Learnt from : ::
 FF33::/32 Up: 3w2d
 FF34::/32 Up: 3w2d
 <省略>
 FF3D::/32 Up: 3w2d
 FF3E::/32 Up: 3w2dFF3F::/32 Up: 3w2d
Static SM RP: 2001::2 Exp: never Learnt from : ::
  FF18::/16 Up: 15:52:45
```
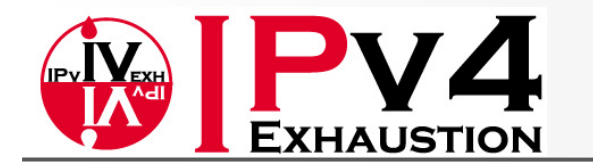

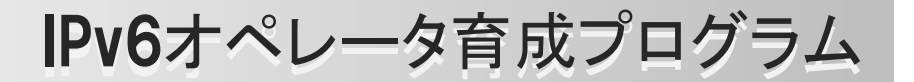

### Configuring PIM‐SSM

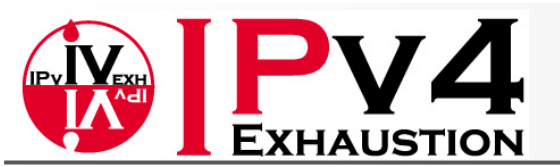

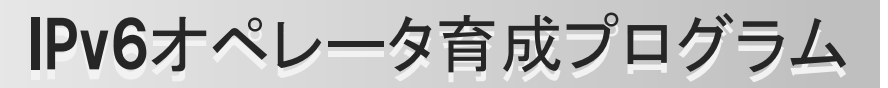

## Configuring PIM‐SSM

#### •Alcatel :

ALU # **configure router pim** ALU >config>router>pim# **ssm-groups** ALU >config>router>pim>ssm# **group-range FF38::/16** <FF38::/16をPIM-SSMのGroup-address範囲として設定する> <FF38::/16をPIM SSMのGroup address範囲として設定する>

### • Alaxala :

```
Alaxala(config)# ipv6 access-list ssm-group
 access list ssm groupAlaxala (config-ipv6-acl)# permit ipv6 any ff38::/16
<Access-List"ssm-group"でgroup-addressの範囲を指定する>
Alaxala (config-ipv6-acl)# exit
Alaxala (config)# ipv6 pim ssm range ssm-group
<SSMのGroup-address範囲として"ssm-group" を指定する>
```
※または、"ipv6 pim ssm default" でも良い。この場合、FF3X::の全ての標準SSMアドレス範囲につ いてSSMがEnableとなる。

• Cisco : 不要

"ipv6 multicast-routing"をEnableにした時点でFF3X::の全ての標準SSMアドレス範囲について SSMがEnableとなる。

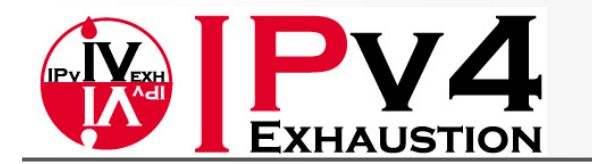

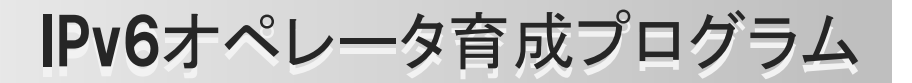

### Configuring MLD‐Snooping
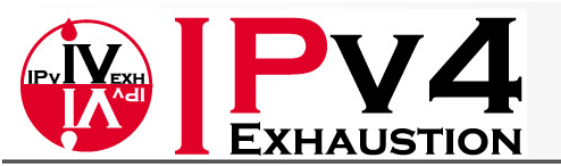

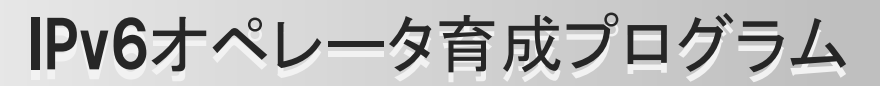

# Configuring MLD‐Snooping

•Alcatel :

ALU# **configure service vpls 3** ALU >config>service>vpls# **mld-snooping no shutdown** <vpls 3(VLAN3)でmld-snoopingをEnableにする>

#### • Alaxala :

Alaxala# **interface vlan 3** Alaxala(config-if)# **ipv6 mld snooping** <vlan 3 でmld-snoopingをEnableにする>

• Cisco : 不要

DefaultでEnableとなっている。

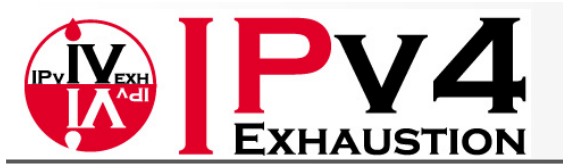

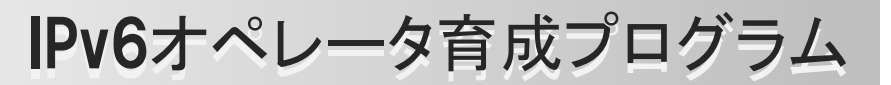

# MLD Snooping status確認

#### •Alcatel :

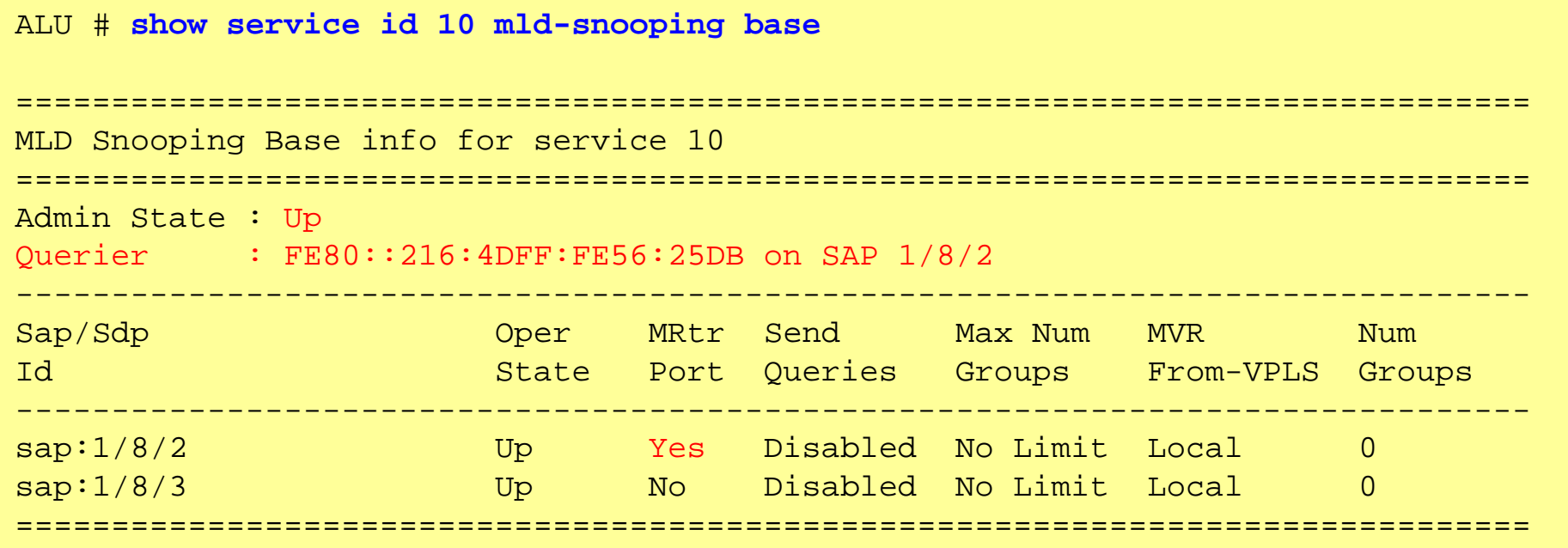

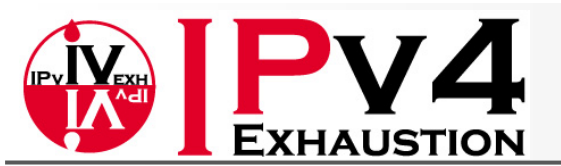

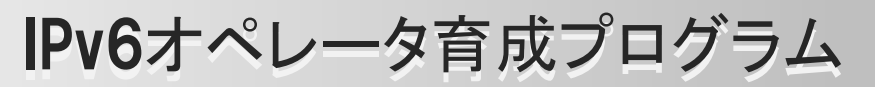

# MLD Snooping status確認

#### • Alaxala :

```
Alaxala# show mld-snooping
Date 2000/02/13 20:21:35 UTC
VLAN counts: 1VLAN: 3
  IP address: fe80::212:e2ff:fe08:6915 Querier: disable
  MLD querying system: fe80::212:e2ff:fe08:6915
  Querier version: V2
  IPv6 Multicast routing: On    
  Port(1): 0/3
  Mrouter-port:
  Group Counts: 0
```
#### •Cisco :

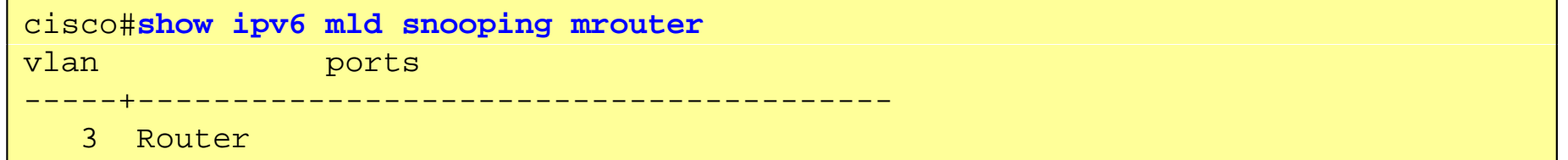

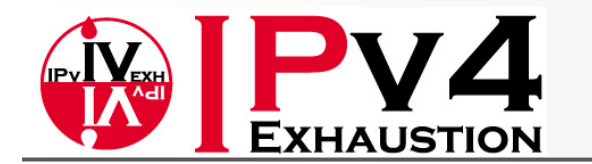

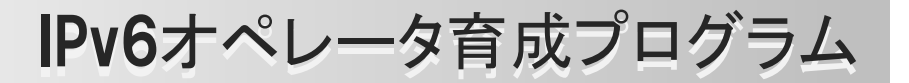

## Streamの送信(VLC mediaplayer)

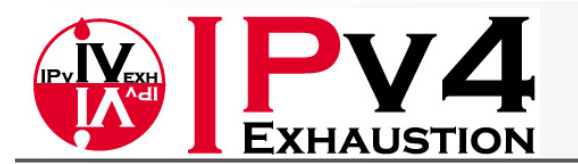

IPv6オペレータ育成プログラム

## VLCでのStreamの送信(例)

1."メディア" メニューから "ストリーミング" を選択

2.ソースとするファイルを選択後、"ストリーム"をクリック

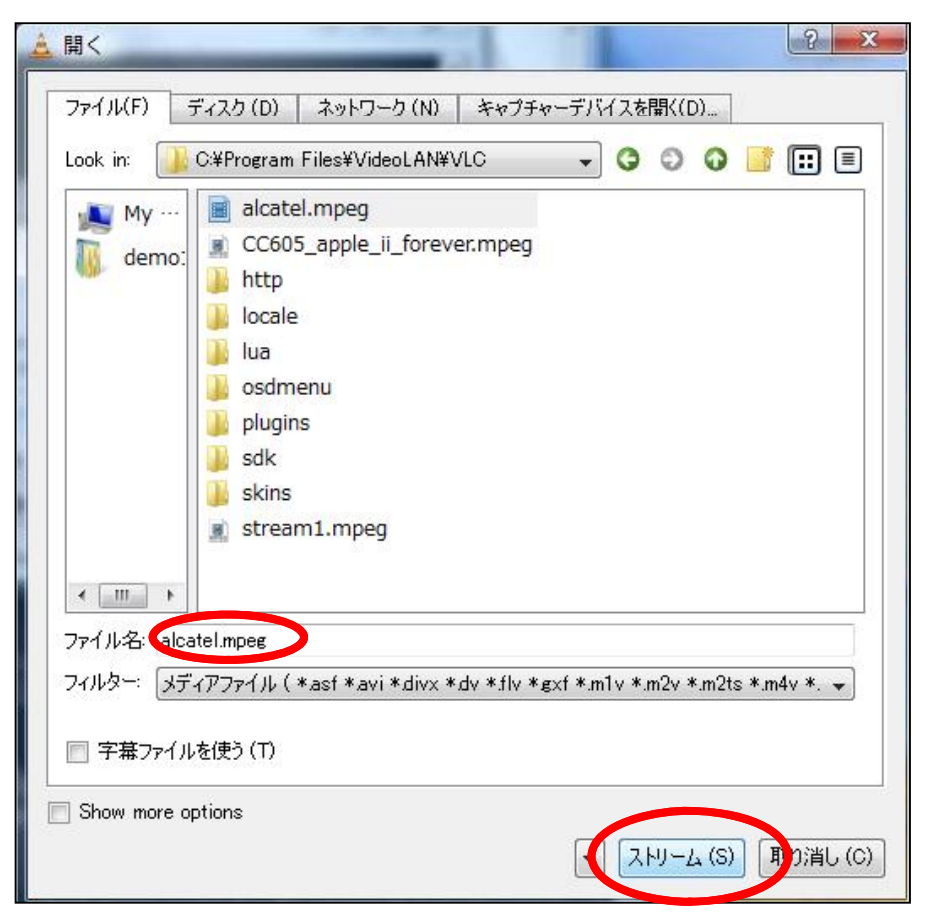

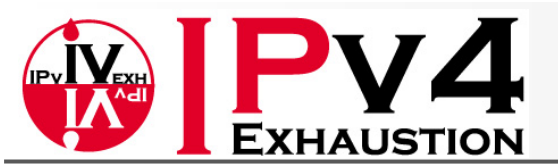

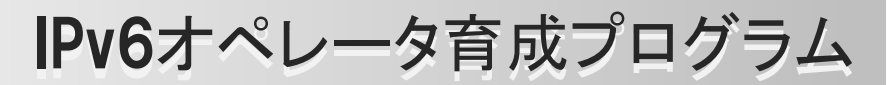

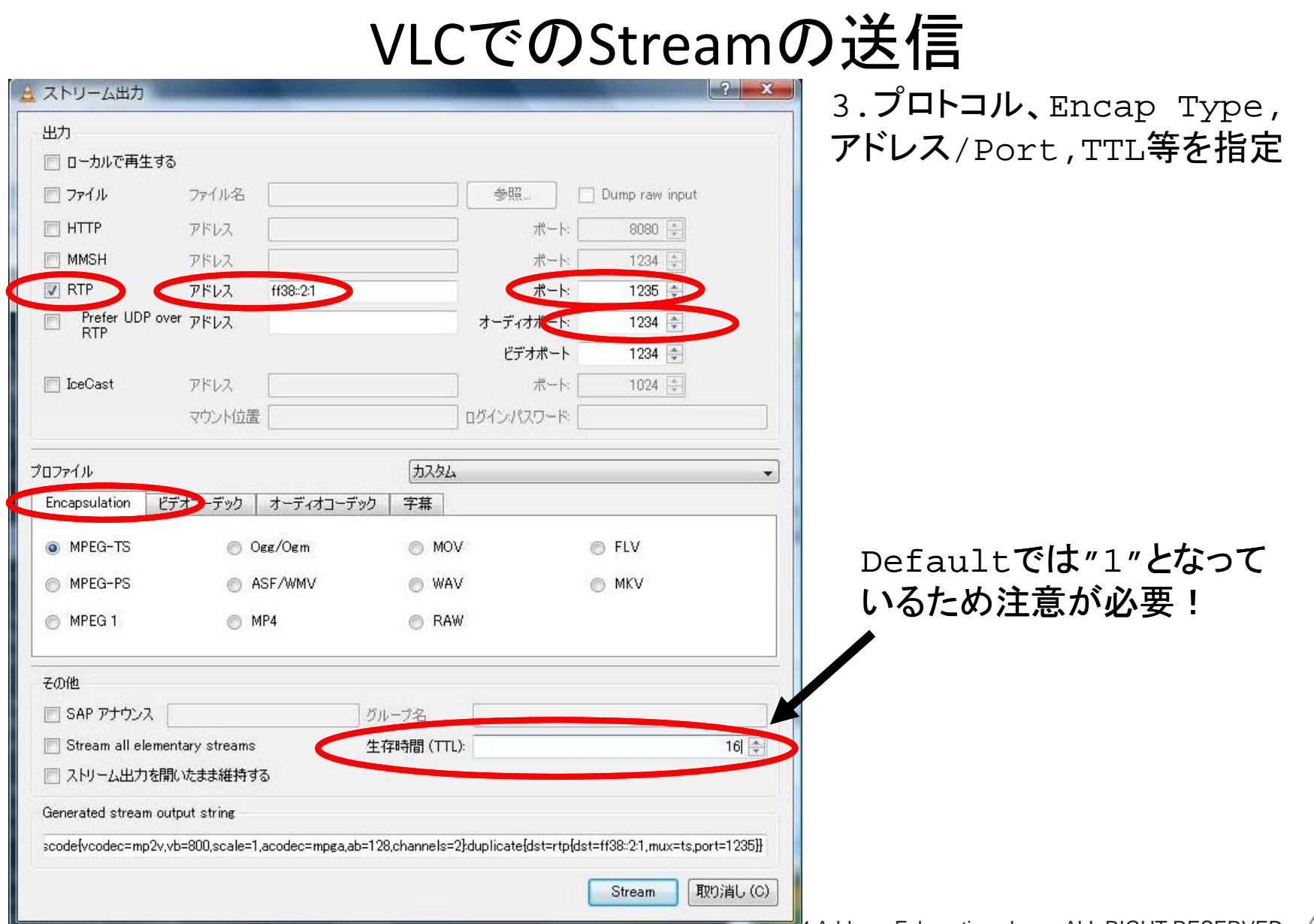

**WIRSON FORCE ON IPV4** Address Exhaustion, Japan ALL RIGHT RESERVED. 42

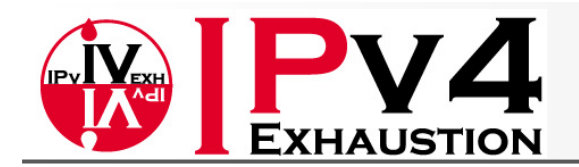

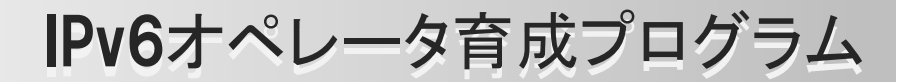

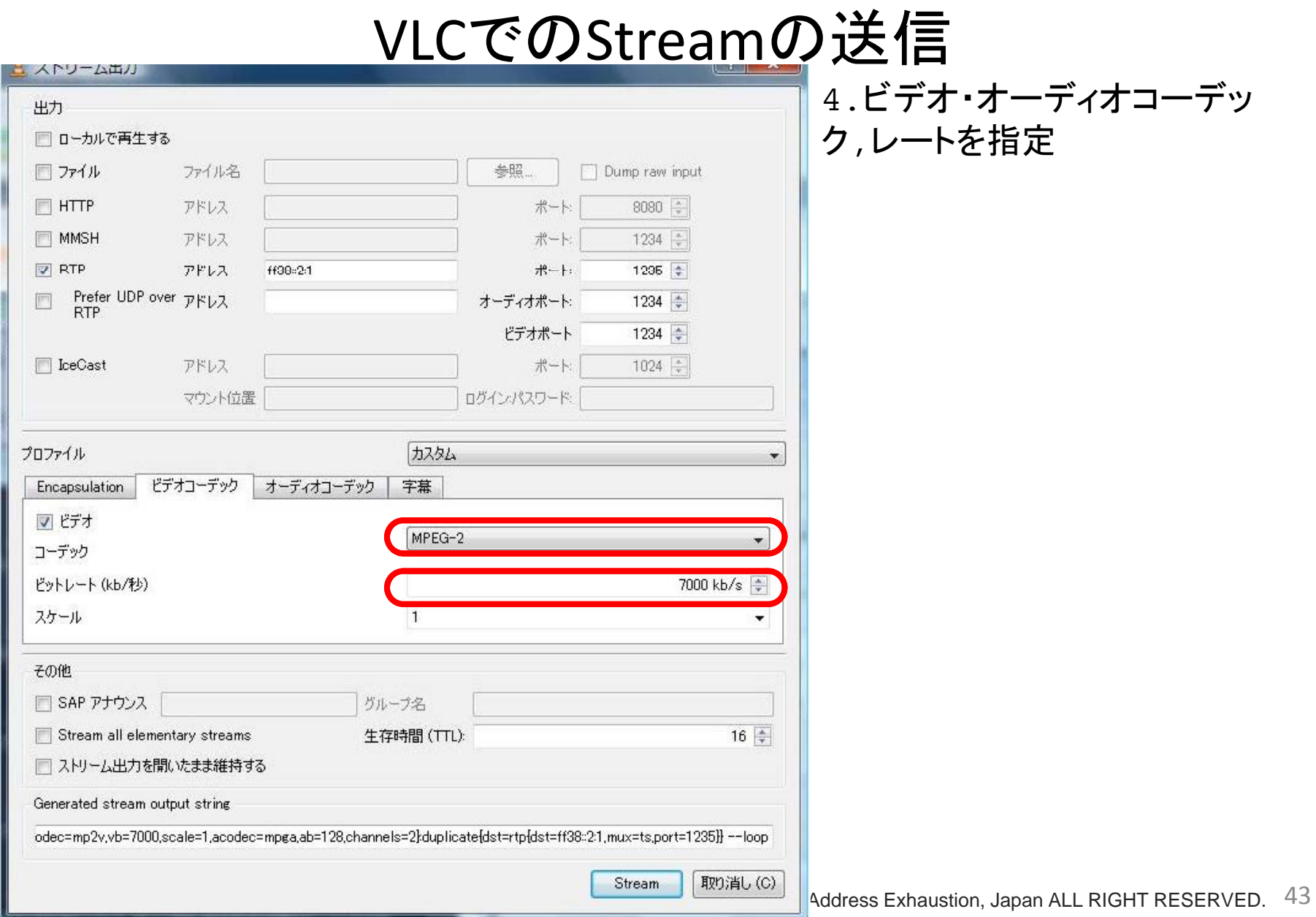

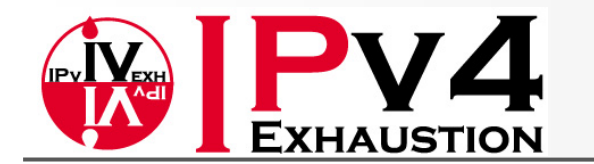

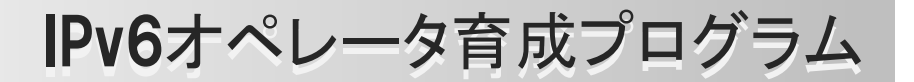

### PIM‐ASM動作確認

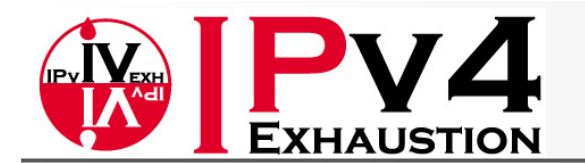

#### IPv6オペレータ育成プログラム

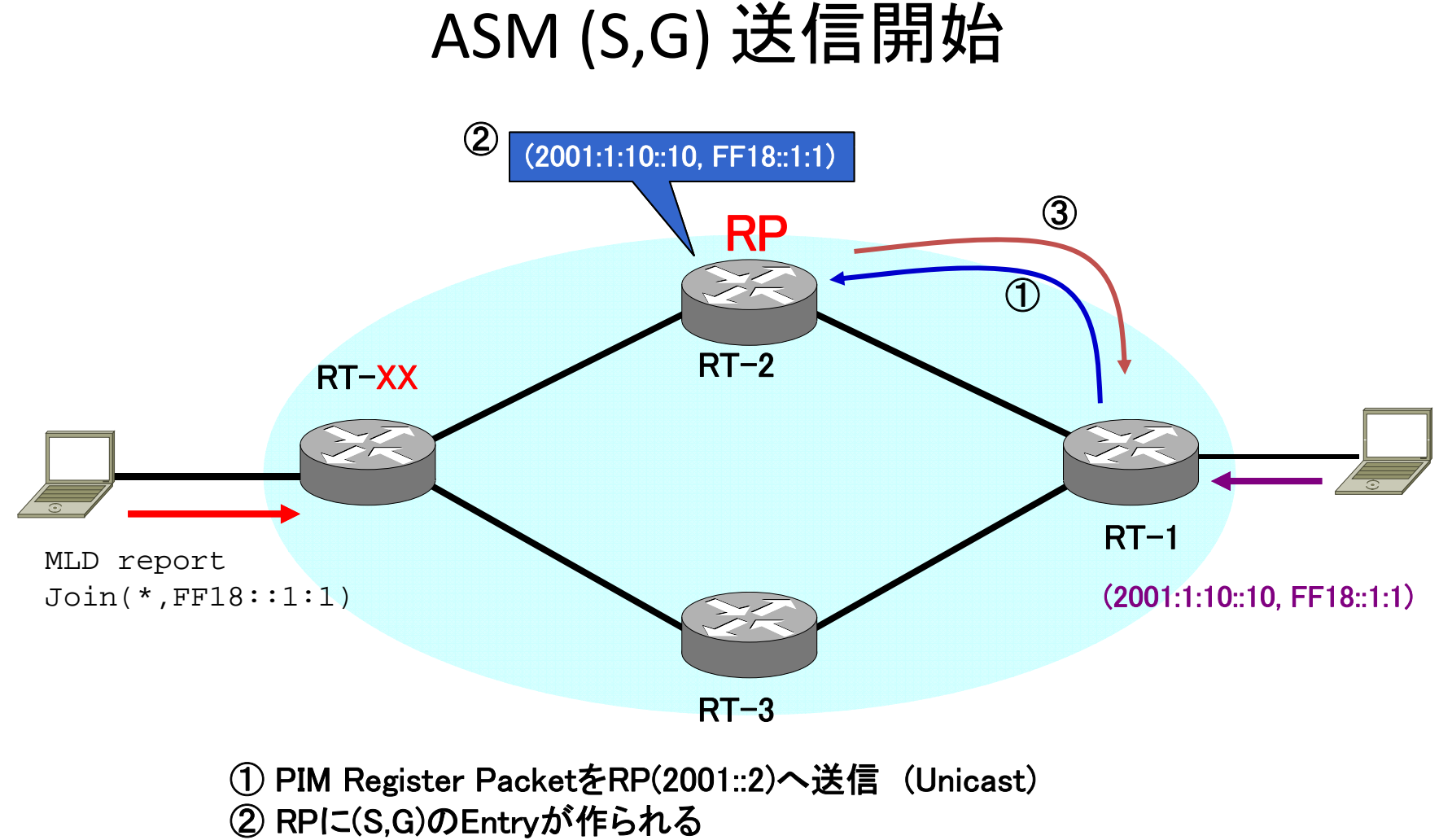

③ RPからFirstHopRouterへRegister Stopを送信

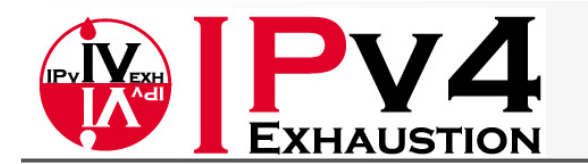

#### IPv6オペレータ育成プログラム

# RPの状態を確認

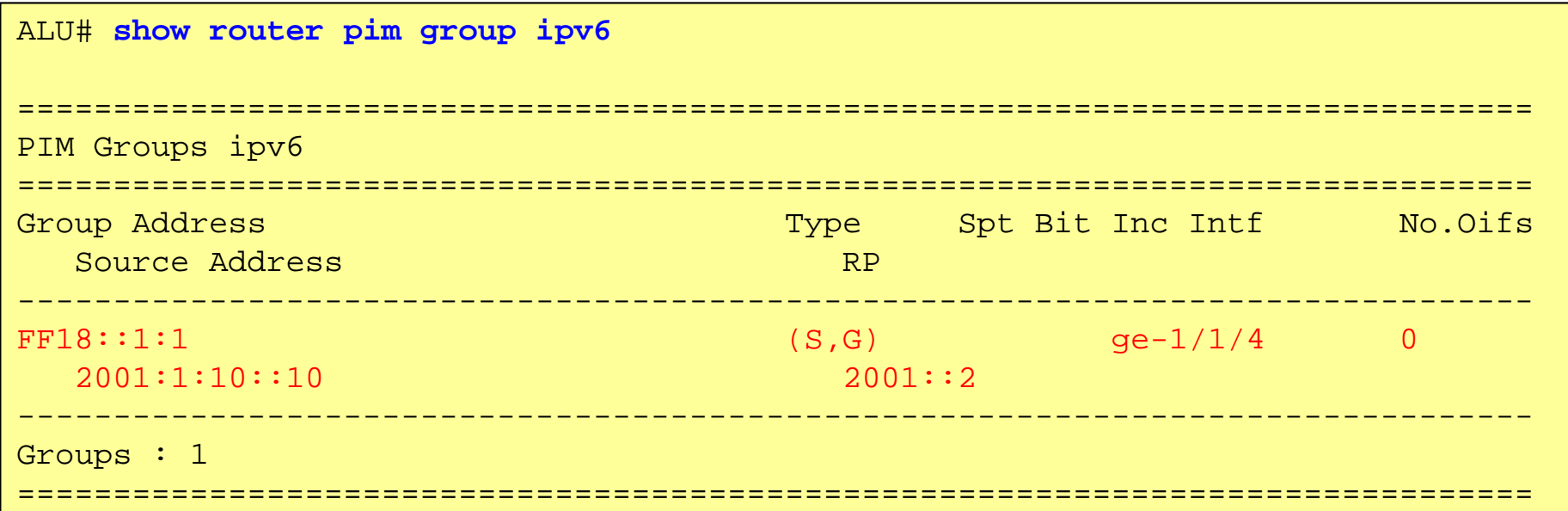

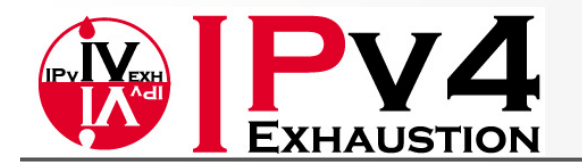

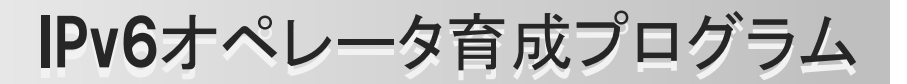

### ASM group<sup>へ</sup>Join

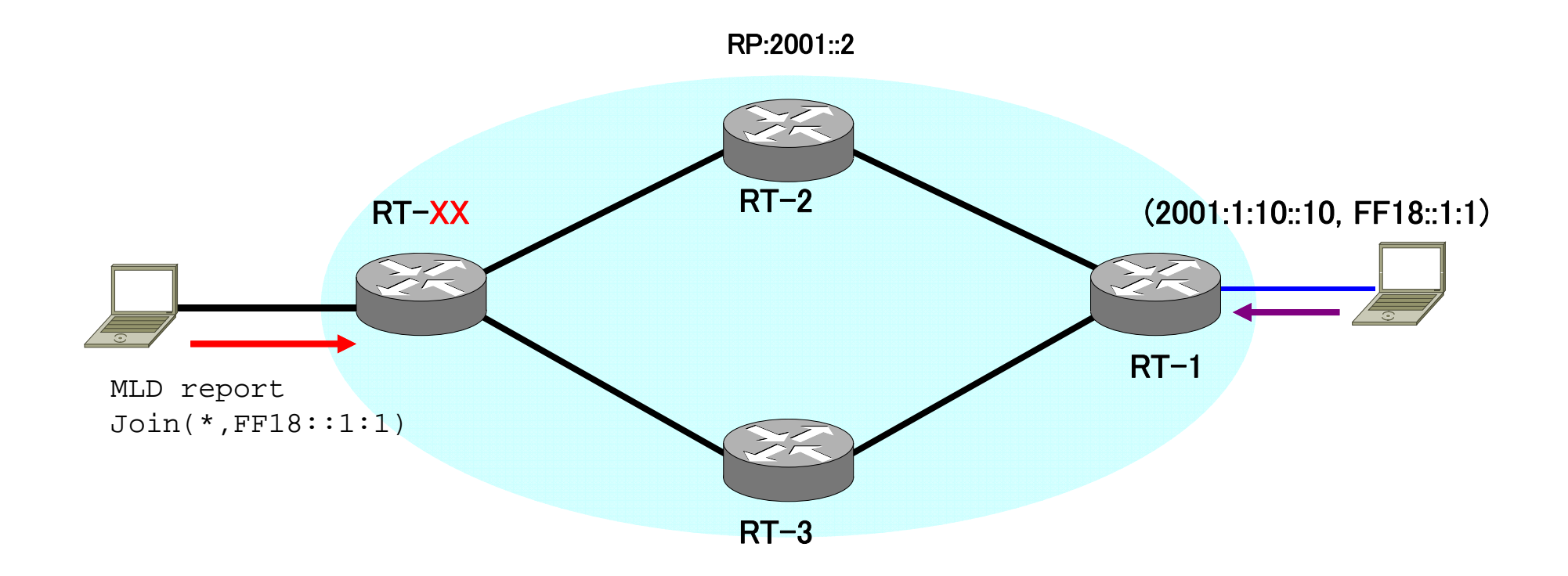

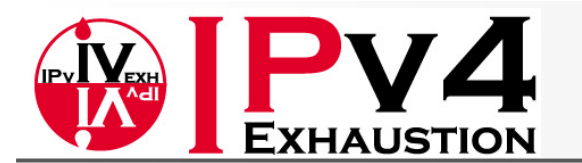

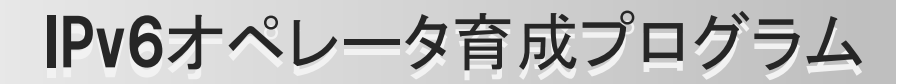

# VLC Client GUIからJoin (ASM)

"メディア" メニューから "ネットワークストリームを開く" を選択 プロトコル、アドレス、ポートを指定し"再生する"をクリック

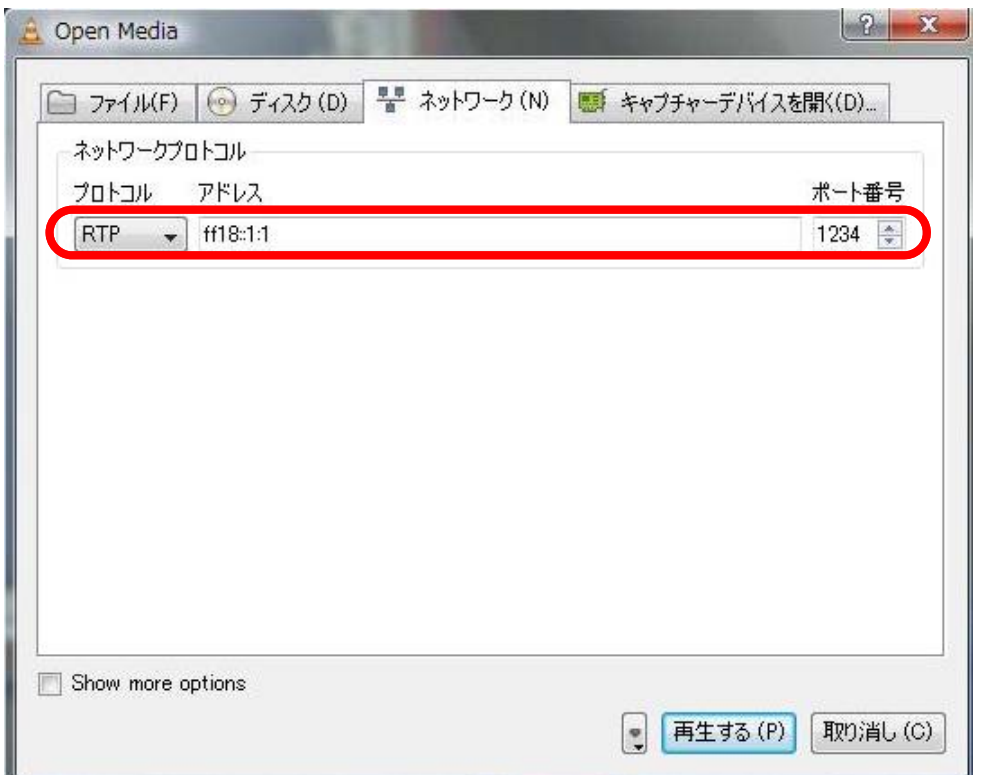

または、コマンドプロンプトから "**vlc rtp://@[ff18::1:1]:1234**"

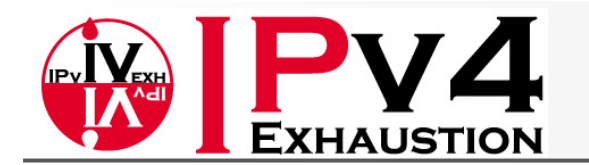

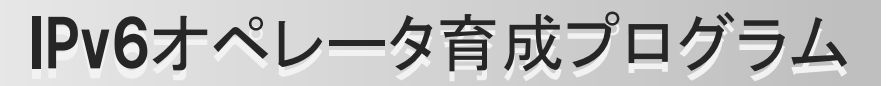

# 動作確認

### ◆MLD Entryは正しく出来ていますか?

◆ PIMの配信Treeはどのような状態になっていま すか?(Forwarding Entryは正しく出来ていますか ?)

◆(\*,G) と (S,G)のRPF interface(Incoming interface) はどのような状態になっているでしょうか? またそのような状態になった理由は?

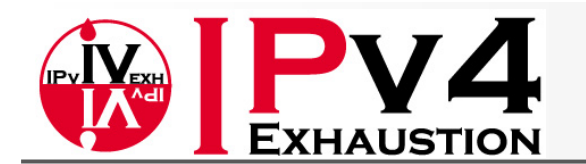

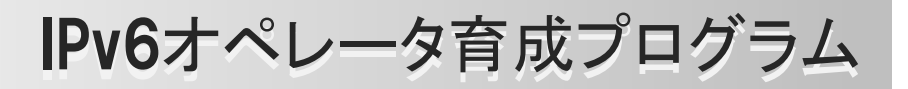

 $\bullet$ Alcatel :

### MLD Entryの確認

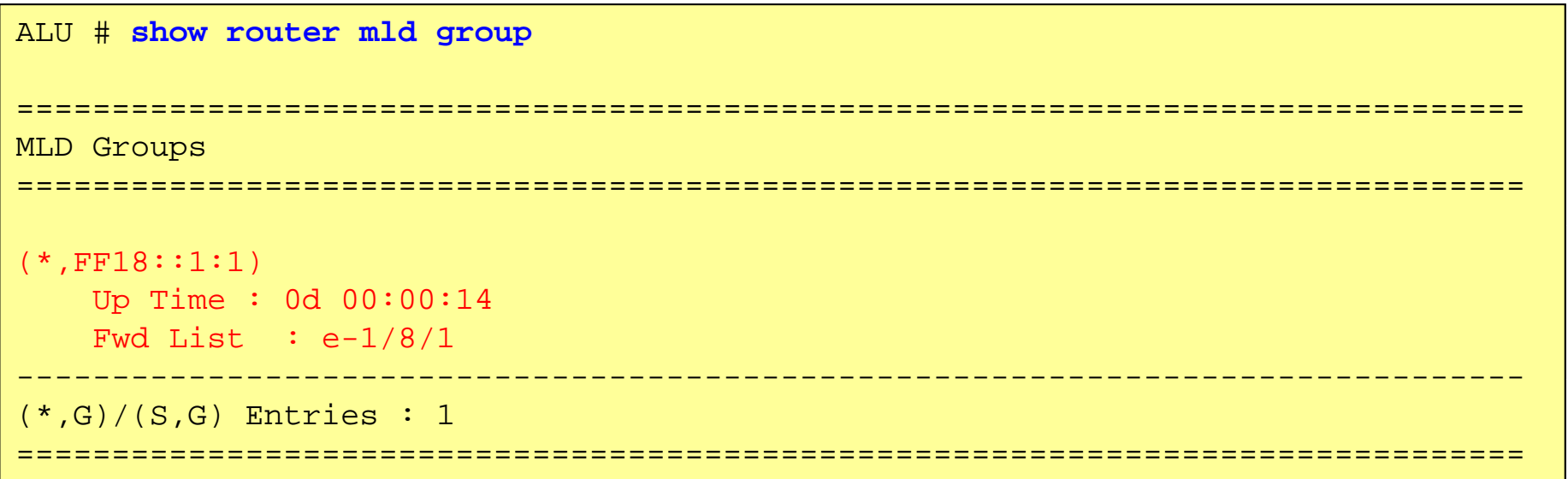

#### •Alaxala :

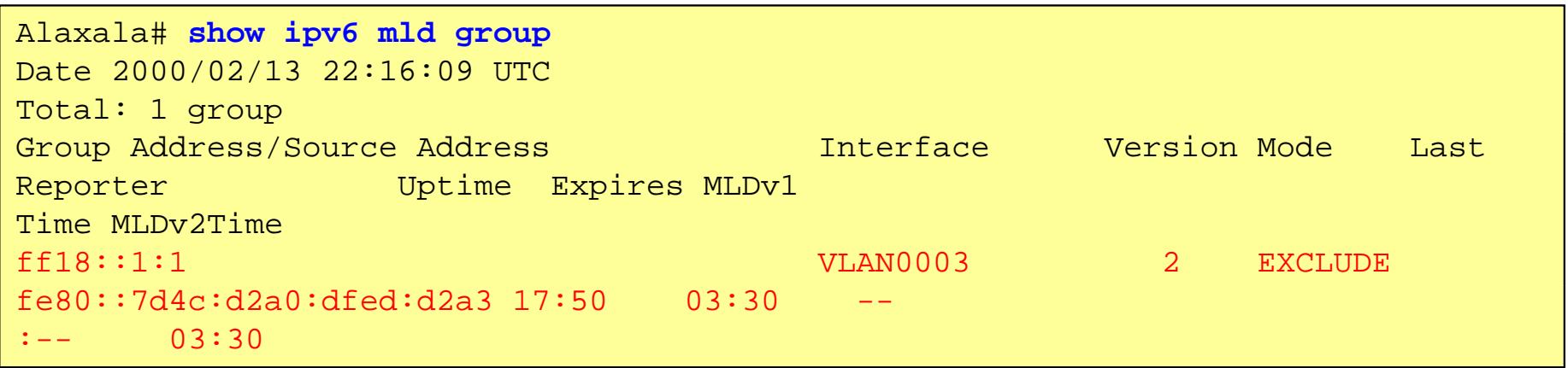

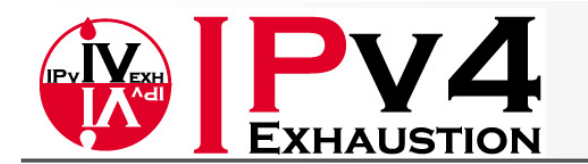

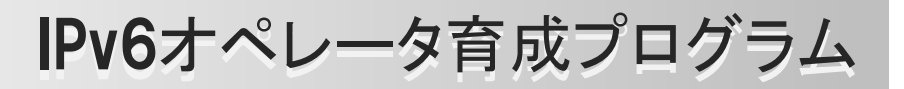

## MLD Entryの確認

#### $\bullet$ Cisco :

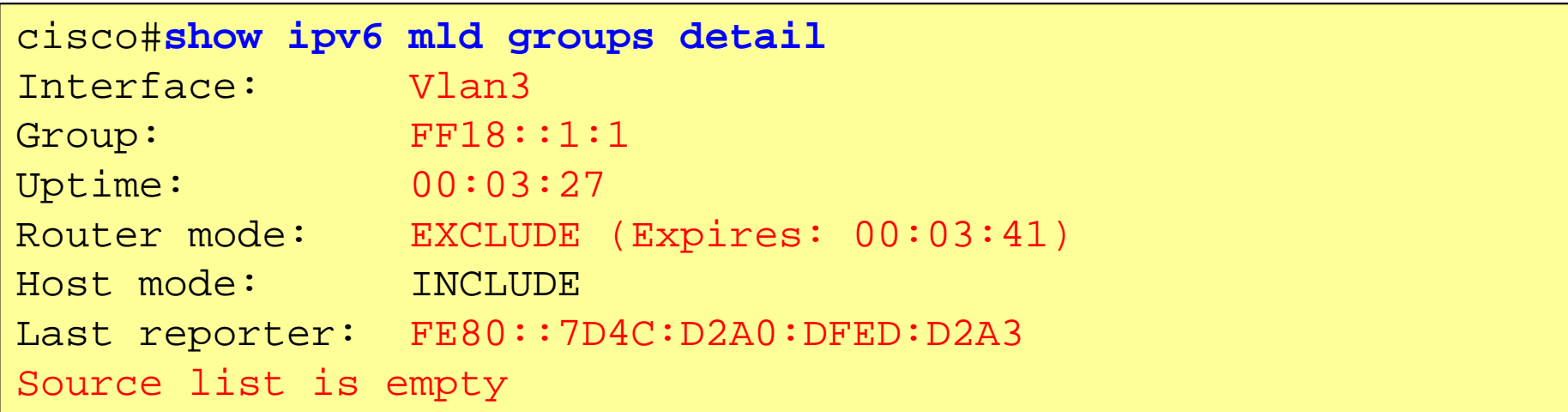

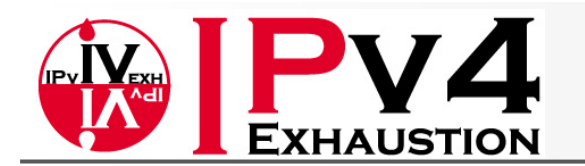

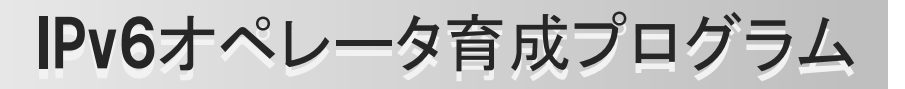

 $\bullet$ Acatel :

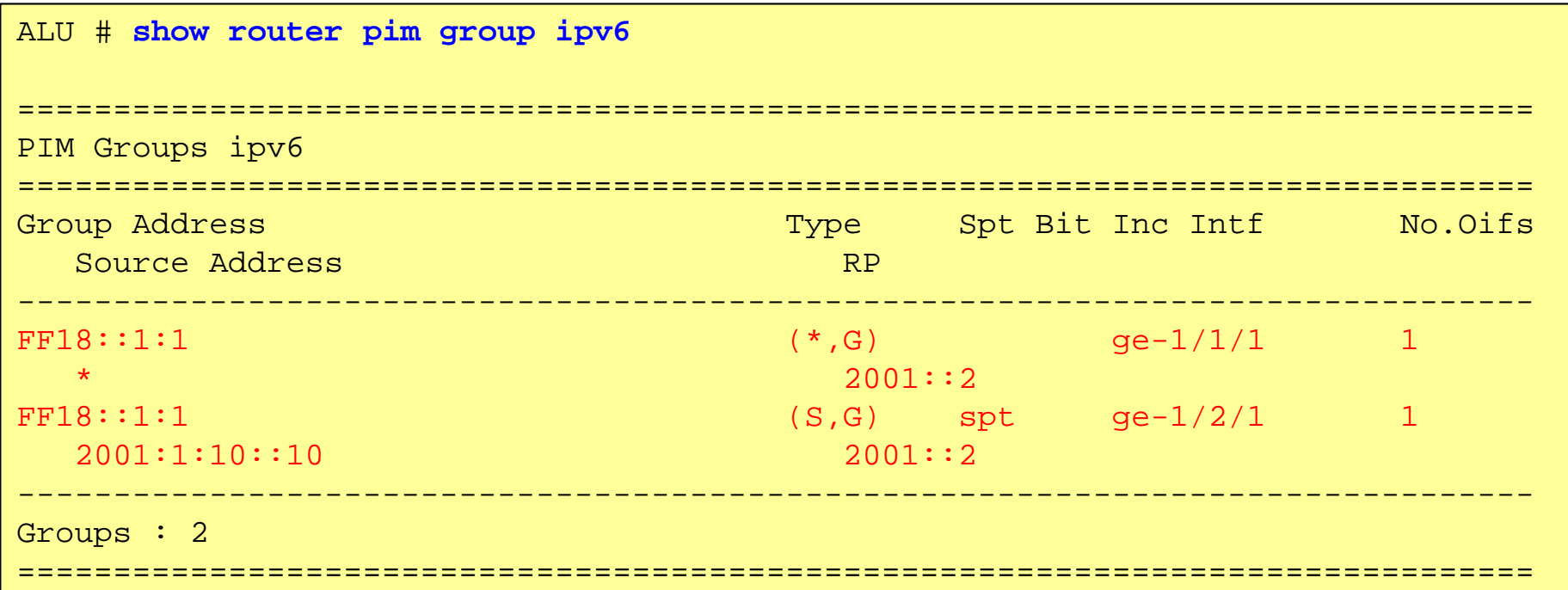

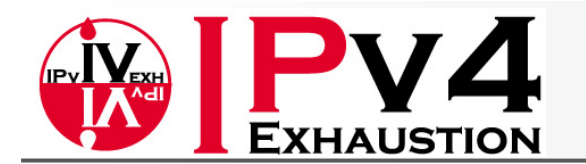

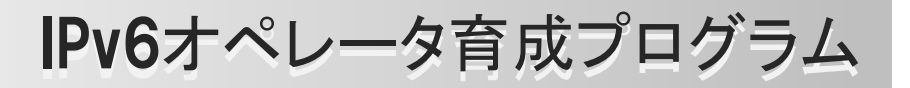

• Alaxala :

```
Alaxala# show ipv6 mroute
Date 2000/02/13 22:18:29 UTC
Total: 2 routes, 1 group , 1 source
(S,G) 1 route
Group Address Source Address
ff18::1:1 2001:1:10::10
   uptime 20:10 expires 03:05 assert 00:00 flags LT protocol SM
   incoming: VLAN0002 upstream: fe80::216:4dff:fe9b:a0fa
   outgoing: VLAN0003 uptime 20:10 expires --:--
( ,G) * 1 route  --------------------------------------------------
Group Address RP Address
ff18::1:1 2001::2
   uptime 20:10 expires --:-- assert 00:00 flags LR protocol SM
  incoming: VLAN0001 upstream: fe80::203:faff:feac:2432
   outgoing: VLAN0003 uptime 20:10 expires --:--
```
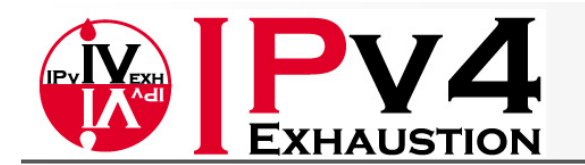

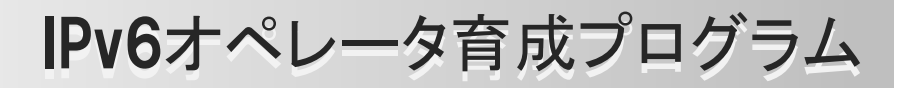

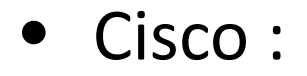

```
cisco#show ipv6 mroute
Multicast Routing Table
Flags: D - Dense, S - Sparse, B - Bidir Group, s - SSM Group,
       C - Connected, L - Local, I - Received Source Specific Host Report,
      P - Pruned, R - RP-bit set, F - Register flag, T - SPT-bit set,
      J - Join SPT
Timers: Uptime/Expires
Interface state: Interface, State
(*, FF18::1:1), 00:03:16/never, RP 2001::2, flags: SCJ
  Incoming interface: GigabitEthernet2/1
  RPF nbr: FE80::216:4DFF:FE1D:D1B8   
  Immediate Outgoing interface list:
   Vlan3, Forward, 00:03:16/never
(2001:1:10::10, FF18::1:1), 00:04:05/00:00:13, flags: SJT
  Incoming interface: GigabitEthernet2/2
  RPF nbr: FE80::216:4DFF:FE9B:A0FAInherited Outgoing interface list:
    Vlan3, Forward, 00:03:16/never
```
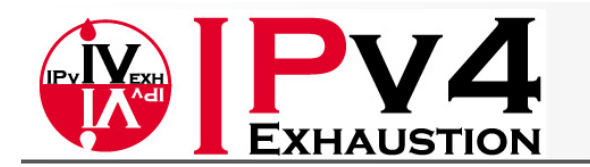

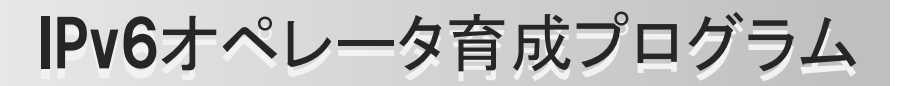

Multicast Forwarding Entryの確認

•Alcatel : 該当コマンド無し

#### • Alaxala :

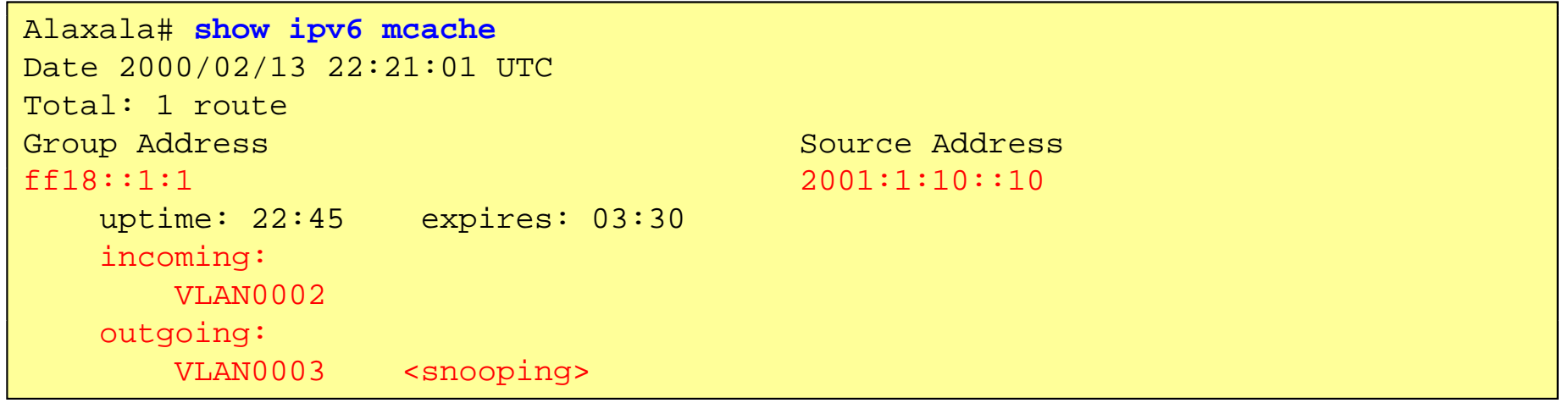

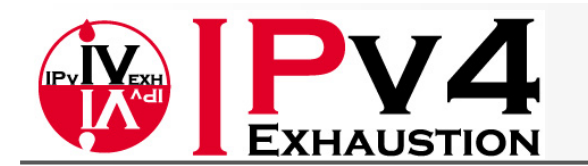

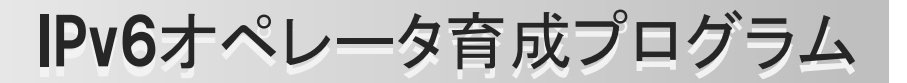

#### Multicast Forwarding Entryの確認

#### •Cisco :

```
cisco#show ipv6 mfib FF18::1:1
   <省略>
(*,FF18::1:1) Flags: C
  RP Forwarding: 0/0/0/0, Other: 0/0/0
  LC Forwarding: 0/0/0/0, Other: 0/0/0HW Forwd: 0/0/0/0, Other: NA/NA/NA
  GigabitEthernet2/1 Flags: A NS
  Vlan3 Flags: F NS
    Pkts: 0/0/0  
(2001:1:10::10,FF18::1:1) Flags:
  RP Forwarding: 9336/0/1376/0, Other: 25/25/0
  LC Forwarding: 0/0/0/0, Other: 0/0/0HW Forwd: 265399/707/1376/7602, Other: NA/NA/NA
  GigabitEthernet2/2 Flags: A
  Vlan3 Flags: F NS
    Pkts: 0/9243/9
```
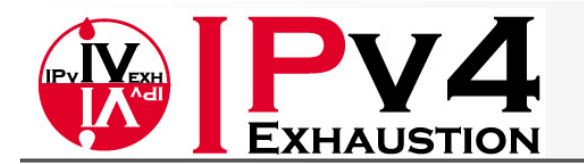

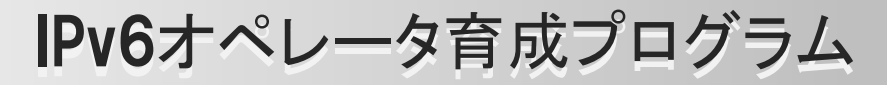

#### RPF の確認 <Alcatel>

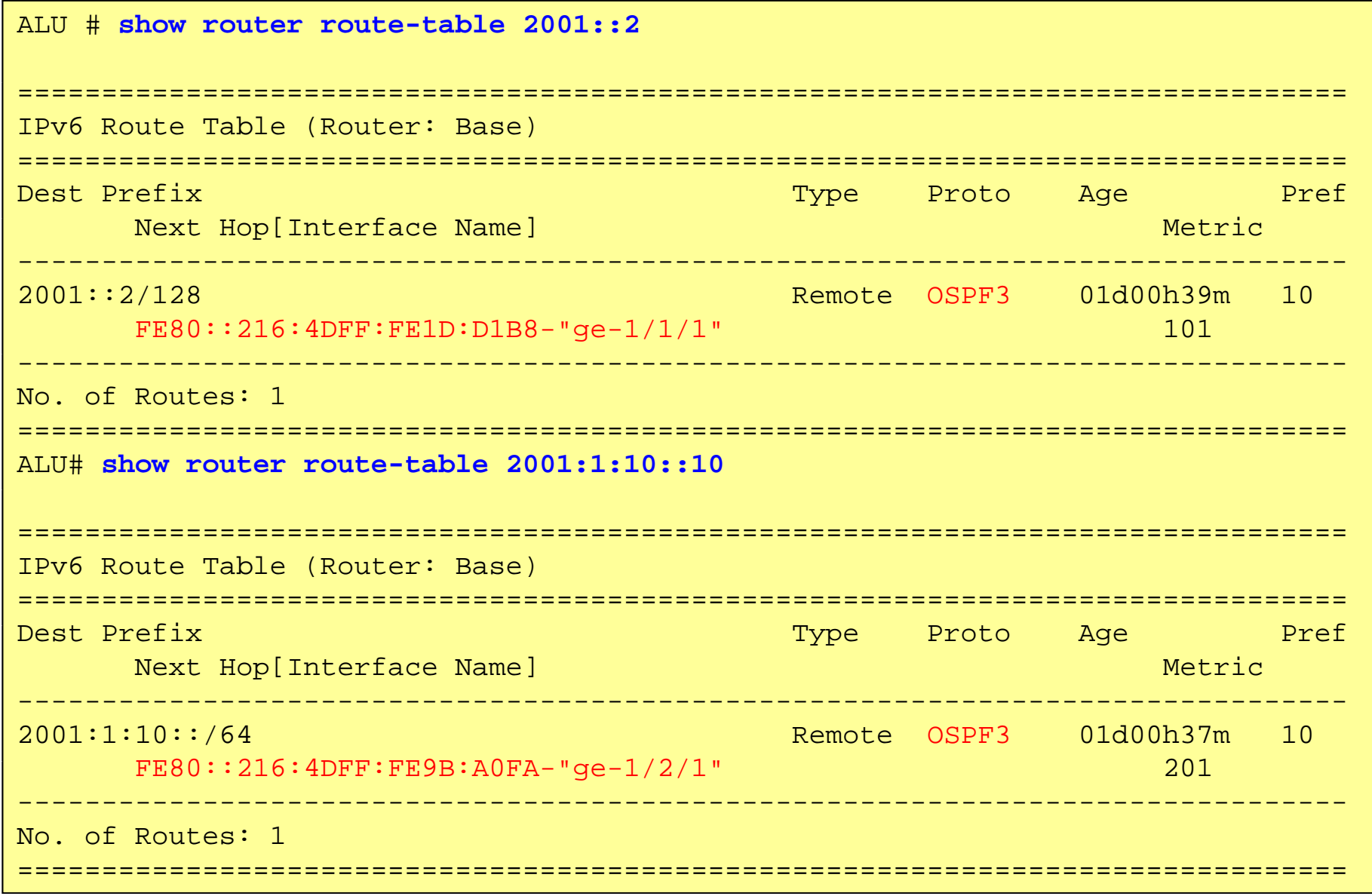

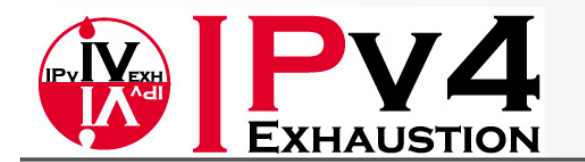

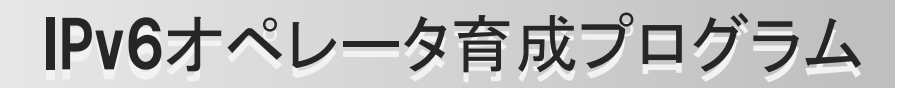

```
RPF の確認 <Alaxala>
```

```
Alaxala# show ipv6 route 2001::2
<省略>
* NextHop fe80::203:faff:feac:2432%VLAN0001, Interface: VLAN0001
     Protocol <OSPFv3 intra>Source Gateway ----
    Metric/2 : 2/-Distance/2/3: 110/1/0
Alaxala# show ipv6 route 2001:1:10::10
<省略>
* NextHop fe80::216:4dff:fe9b:a0fa%VLAN0002, Interface: VLAN0002
     Protocol <OSPFv3 intra>Source Gateway ----
    Metric/2 : 102/-
    Distance/2/3: 110/1/0  
Alaxala# show ipv6 rpf 2001:1:10::10
Date 2000/02/13 22:55:25 UTC
RPF information for ? (2001:1:10::10):
If VLAN0002 NextHop fe80::216:4dff:fe9b:a0fa
```
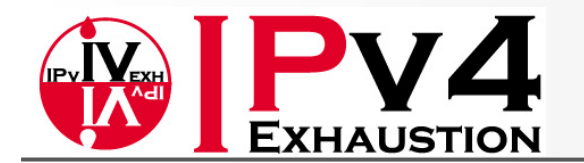

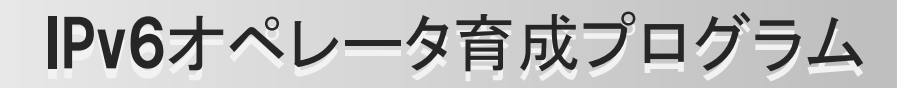

#### RPF の確認 <Cisco>

cisco#**show ip p v6 r f 2001::2** RPF information for 2001::2RPF interface: GigabitEthernet2/1 RPF neighbor: FE80::216:4DFF:FE1D:D1B8 RPF route/mask:  $2001::2/128$ RPF type: Unicast RPF recursion count: 0Metric preference: 110 Metric: 2

```
cisco#show ipv6 rpf 2001:1:10::10
RPF information for 2001\!:\!1\!:\!10\!:\!:10RPF interface: GigabitEthernet2/2
 RPF neighbor: FE80::216:4DFF:FE9B:A0FA
 RPF route/mask: 2001:1:10::/64
 RPF type: Unicast
 RPF recursion count: 0Metric preference: 110
  Metric: 102
```
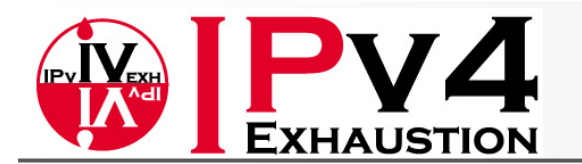

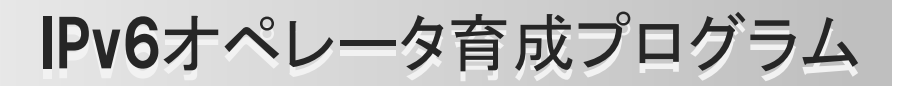

#### LHRで起きたこと(Debug例) ‐ <sup>1</sup>

MLD reportを受信、RP向けRPF Neighborへ(\*,G)Joinを送信

```
ALU #
[029 22:22:48.660] MLD interface e-1/8/1
[i]Index 4] V2 PDU: \because -> FF02\because16 pduLen 28
    Type: V2 REPORT maxrespCode 0x0 checkSum 0x6e74
    Num Group Records: 1
        Group Record 0
        Type: CHG TO EXCL, AuxDataLen 0, Num Sources 0
        Mcast Addr: FF18::1:1Source Address List51 2009/11/07 16:24:45.49 JST MINOR: DEBUG #2001 Base PIM[Instance 1 Base]
"PIM[Instance 1 Base]: pimSendJoinPrunePdu
pimSendJoinPrunePdu: if 2, adj FE80::216:4DFF:FE1D:D1B8"
52 2009/11/07 16:24:45.49 JST MINOR: DEBUG #2001 Base PIM[Instance 1 Base]
"PIM[Instance 1 Base]: pimSGEncodeGroupSet
pimEncodeGroupSet: encoding groupset for group FF18::1:1, numJoinedSrcs 1, numPr
unedSrcs 0"53 2009/11/07 16:24:45.49 JST MINOR: DEBUG #2001 Base PIM[Instance 1 Base]
"PIM[Instance 1 Base]: pimSGEncodeGroupSet
pimEncodeGroupSet: Encoding Join for (*,G) RP = 2001::2"
```
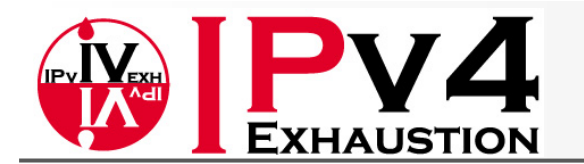

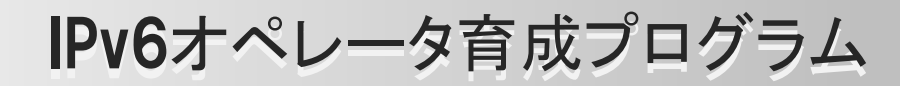

#### LHRで起きたこと(Debug例) ‐ <sup>2</sup>

Source向けRPF Neighborへ (S,G)Joinを送信

```
57 2009/11/07 16:24:45.53 JST MINOR: DEBUG #2001 Base PIM[Instance 1 Base]
"PIM[Instance 1 Base]: pimSendJoinPrunePdu
pimSendJoinPrunePdu: if 3, adj FE80::216:4DFF:FE9B:A0FA"
58 2009/11/07 16:24:45.53 JST MINOR: DEBUG #2001 Base PIM[Instance 1 Base]
"PIM[Instance 1 Base]: pimSGEncodeGroupSet
pimEncodeGroupSet: encoding groupset for group FF18::1:1, numJoinedSrcs 1, numPr
unedSrcs 0"59 2009/11/07 16:24:45.54 JST MINOR: DEBUG #2001 Base PIM[Instance 1 Base]
"PIM[Instance 1 Base]: pimSGEncodeGroupSet
pimEncodeGroupSet: Encoding Join for source 2001:1:10::10"
60 2009/11/07 16:24:45.54 JST MINOR: DEBUG #2001 Base PIM[Instance 1 Base]
"PIM[Instance 1 Base]: pimSGEncodeGroupSet
pimEncodeGroupSet: num joined srcs    1 num pruned srcs 0" 1,
```
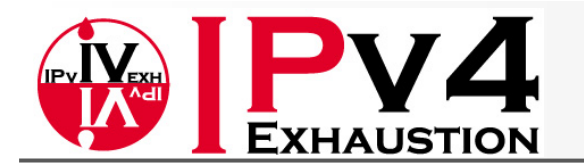

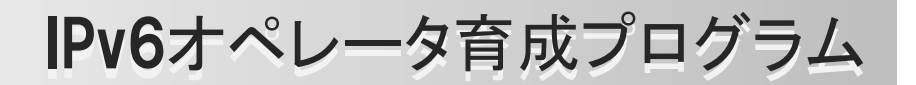

### LHRで起きたこと(Debug例) ‐ <sup>3</sup>

RP向けのRPF neighbor<sup>へ</sup> (S,G)RPT-Pruneを送信

```
64 2009/11/07 16:24:45.55 JST MINOR: DEBUG #2001 Base PIM[Instance 1 Base]
"PIM[Instance 1 Base]: pimSendJoinPrunePdu
pimSendJoinPrunePdu: if 2, adj FE80::216:4DFF:FE1D:D1B8"
65 2009/11/07 16:24:45.55 JST MINOR: DEBUG #2001 Base PIM[Instance 1 Base]
"PIM[Instance 1 Base]: pimSGEncodeGroupSet
pimEncodeGroupSet: encoding groupset for group FF18::1:1, numJoinedSrcs 0, numPr
unedSrcs 1"66 2009/11/07 16:24:45.55 JST MINOR: DEBUG #2001 Base PIM[Instance 1 Base]
"PIM[Instance 1 Base]: pimSGEncodeGroupSet
pimEncodeGroupSet: Encoding RPT Prune for source 2001:1:10::10"
67 2009/11/07 16:24:45.55 JST MINOR: DEBUG #2001 Base PIM[Instance 1 Base]
"PIM[Instance 1 Base]: pimSGEncodeGroupSet
pimEncodeGroupSet: num joined srcs 0, num pruned srcs 1"
68 2009/11/07 16:24:45.56 JST MINOR: DEBUG #2001 Base PIM[Instance 1 Base]
"PIM[Instance 1 Base]: pimSendJoinPrunePdu
pimSendJoinPrunePdu2: sending JP PDU with 1 groups."
```
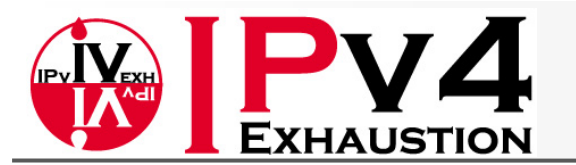

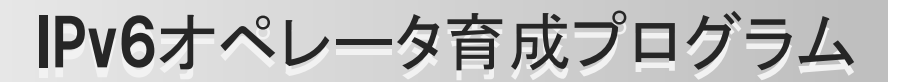

## ASM GroupにJoinしている状態のTree

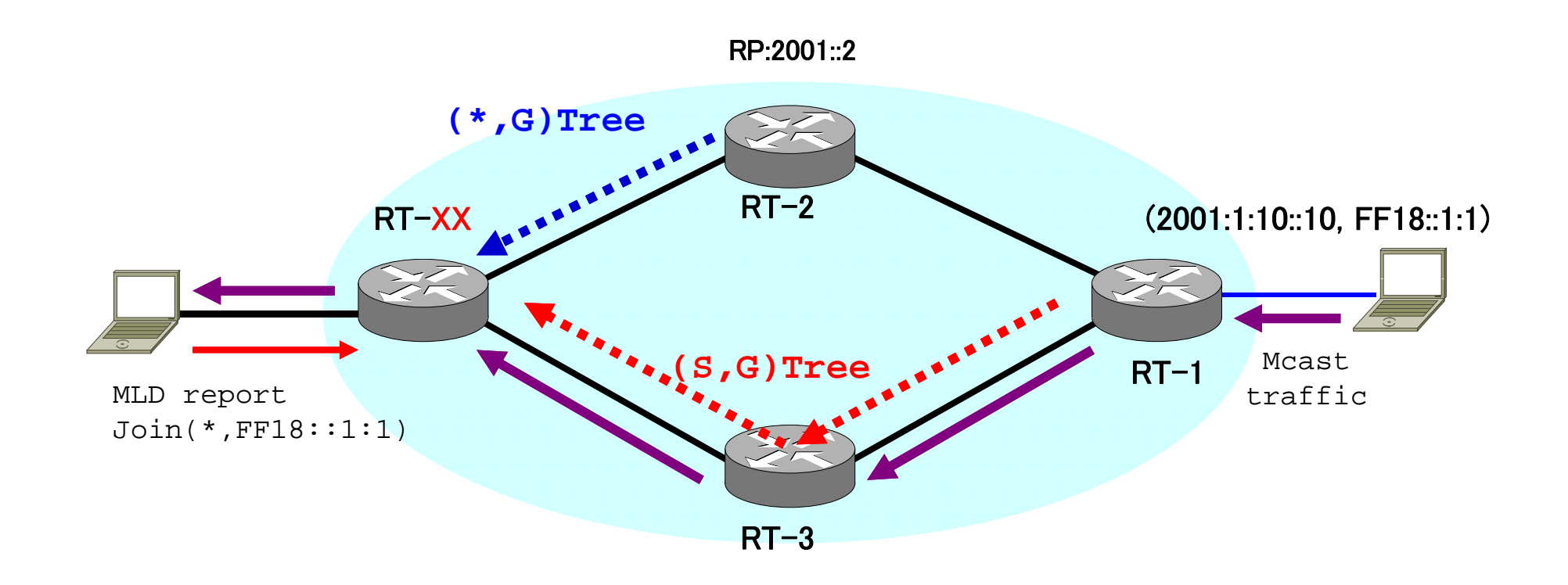

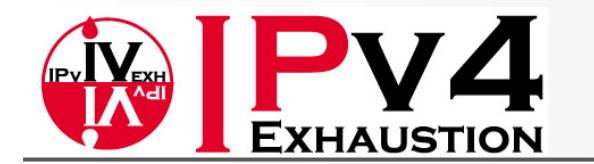

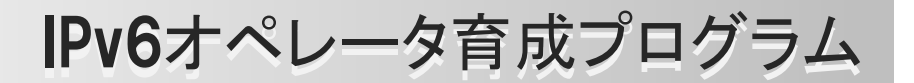

### PIM‐SSM 動作確認

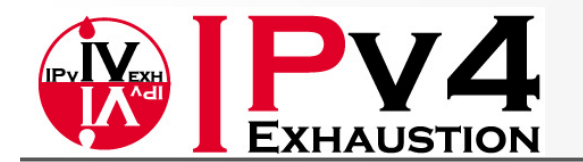

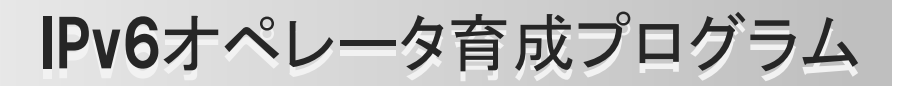

### SSM group<sup>へ</sup>Join

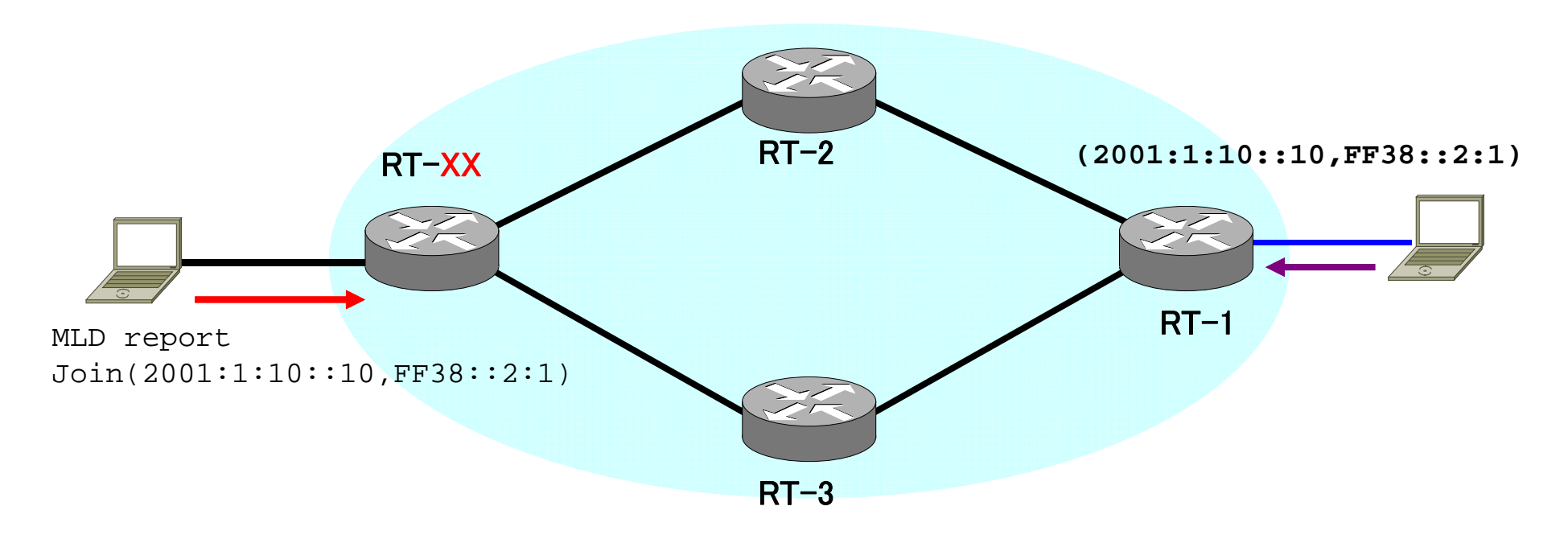

#### ◆VLC Client CLIからJoin (SSM) コマンドプロンプト(vlcのディレクトリ)から # vlc rtp://[2001:1:10::10]@[ff38::2:1]:1235

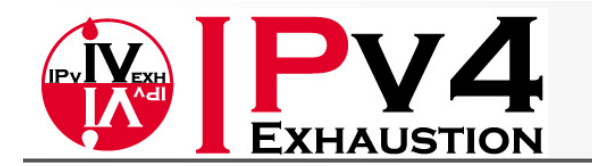

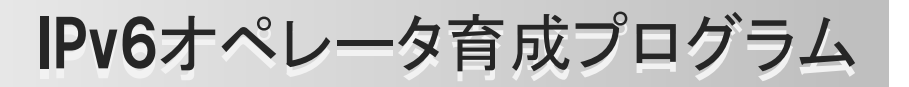

#### ◆MLD Entryは正しく出来ていますか?ASMの場合 とどのような違いがありますか?

### ◆ PIMの配信Treeはどのような状態になっています か?ASMの場合とどのような違いがありますか?

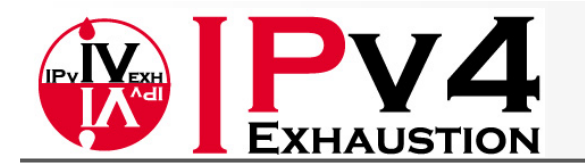

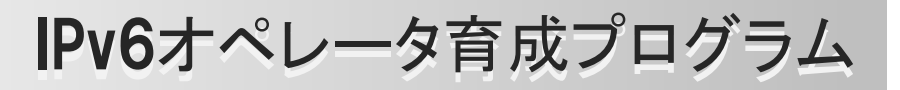

## MLD Entryの確認

 $\bullet$ Alcatel :

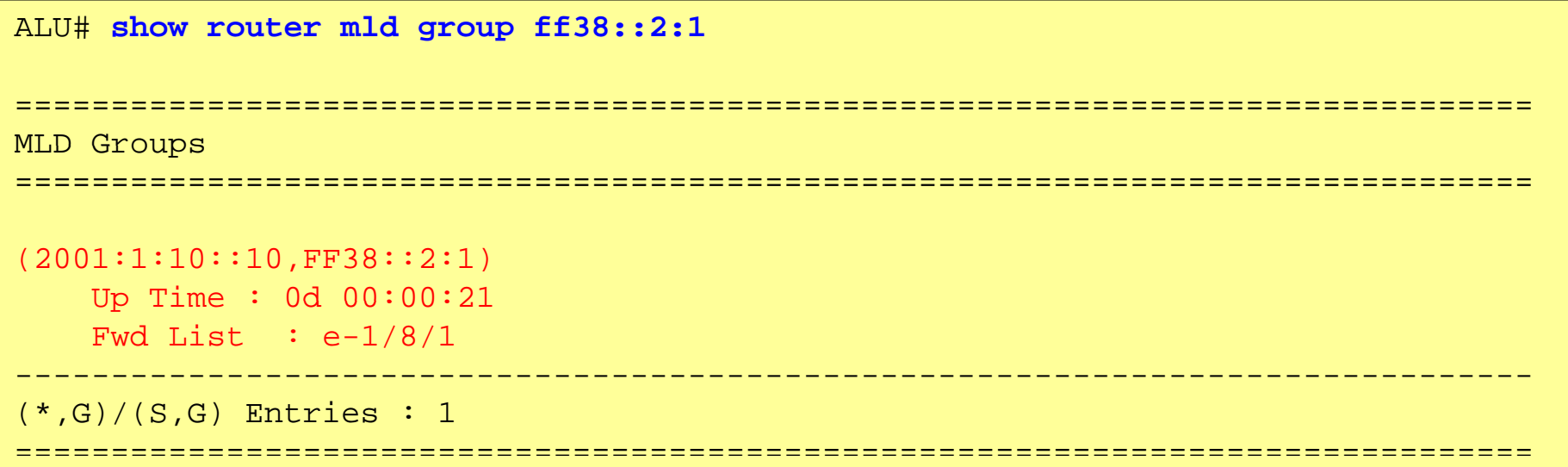

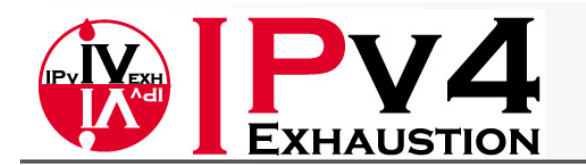

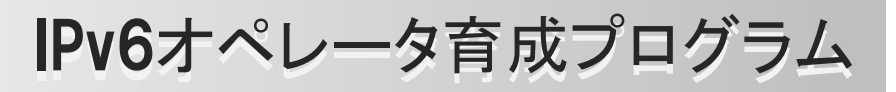

# MLD Entryの確認

#### $\bullet$ Alaxala :

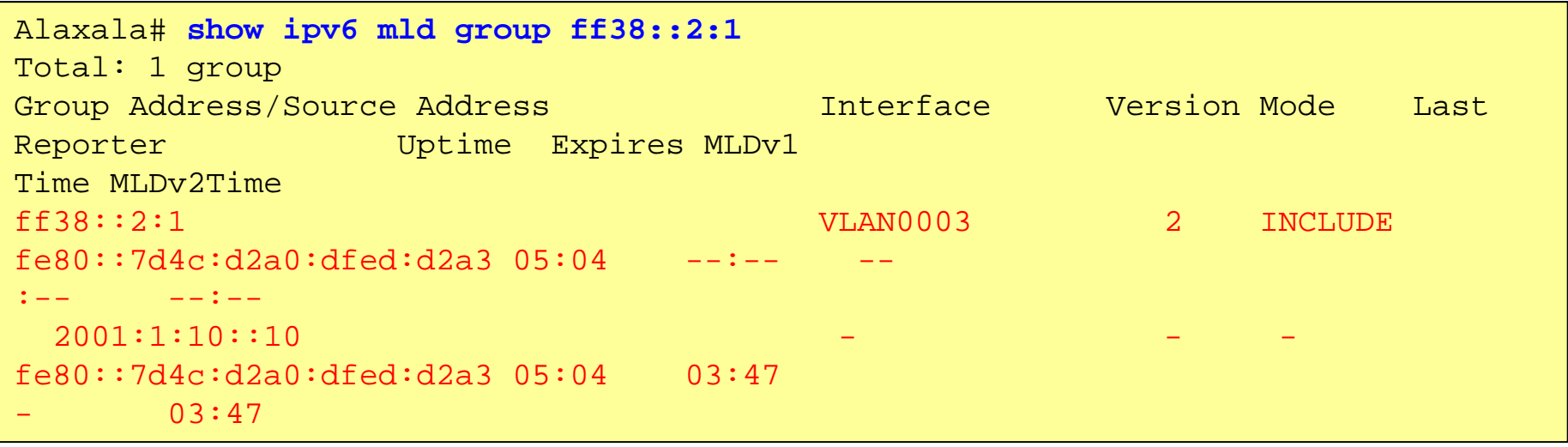

#### •Cisco :

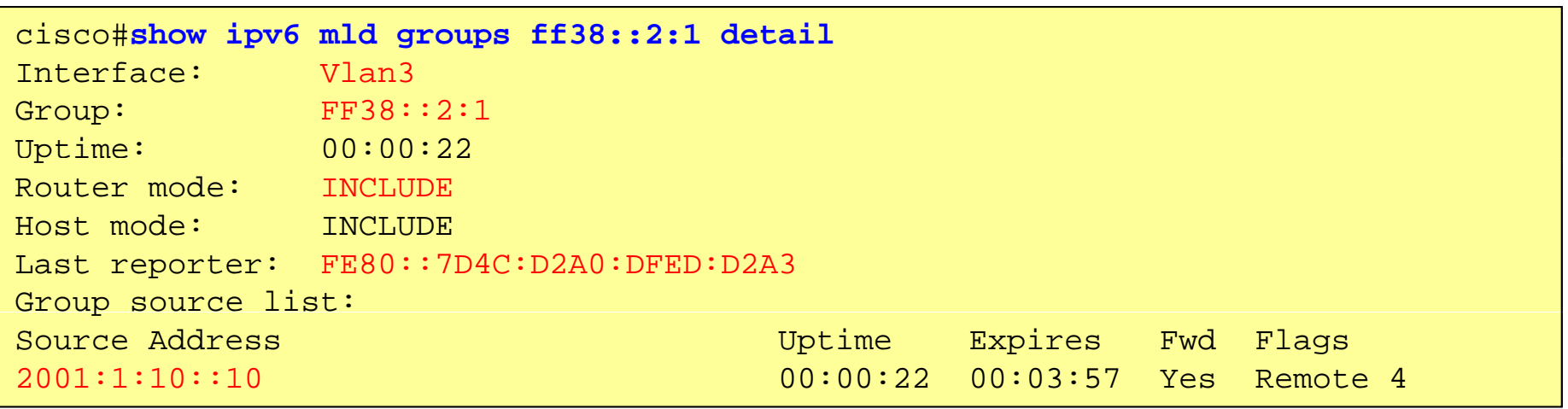

© Task Force on IPv4 Address Exhaustion, Japan ALL RIGHT RESERVED. 68

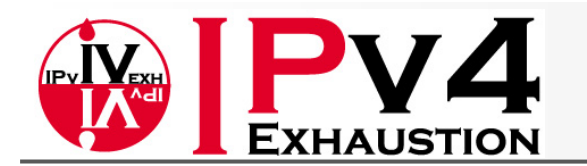

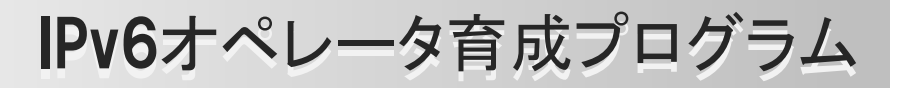

 $\bullet$ Alcatel :

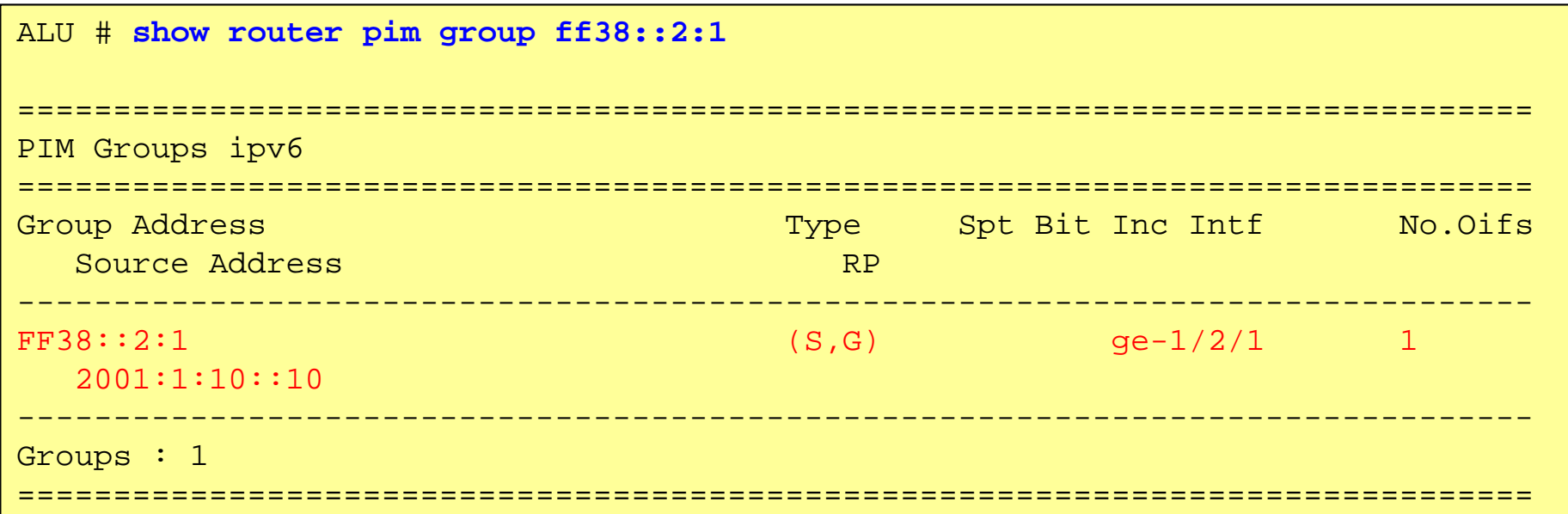

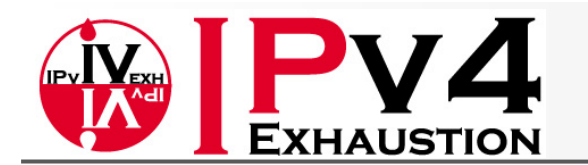

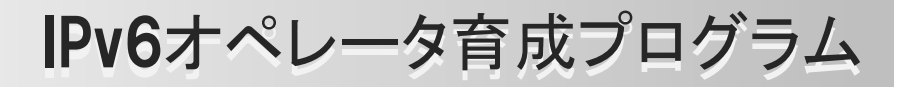

 $\bullet$ Alaxala :

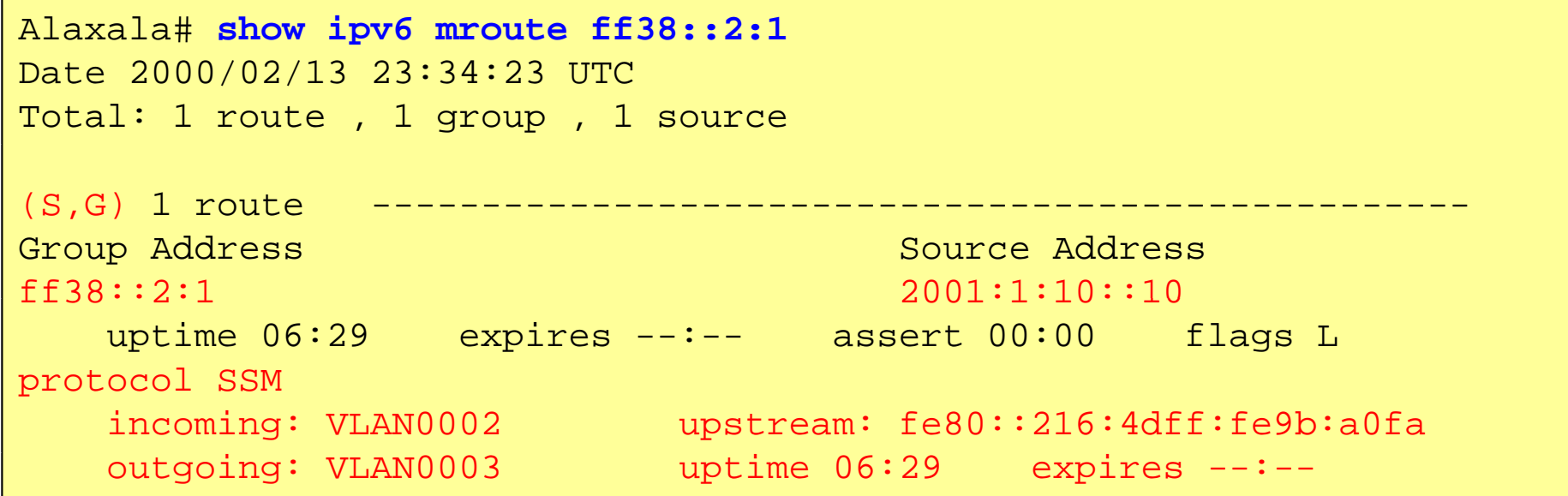

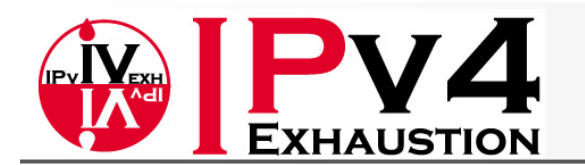

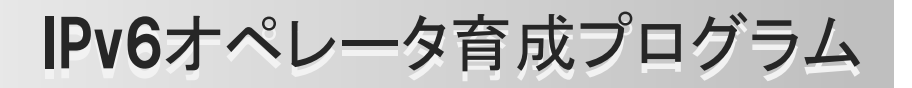

• Cisco :

```
cisco#show ipv6 mroute ff38::2:1
Multicast Routing Table
Flags: D - Dense, S - Sparse, B - Bidir Group, s - SSM Group,
       C - Connected, L - Local, I - Received Source Specific Host 
Report,
       P - Pruned, R - RP-bit set, F - Register flag, T - SPT-bit set,
       J - Join SPT  SPT
Timers: Uptime/Expires
Interface state: Interface, State
(2001:1:10::10, FF38::2:1), 00:01:52/never, flags: sTI
  Incoming interface: GigabitEthernet2/2
  RPF nbr: FE80::216:4DFF:FE9B:A0FAImmediate Outgoing interface list:    
    Vlan3, Forward, 00:01:52/never
```
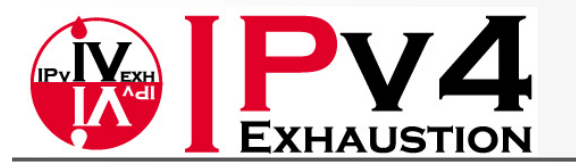

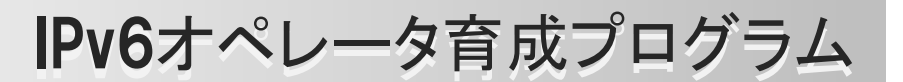

## SSM GroupにJoinしている状態のTree

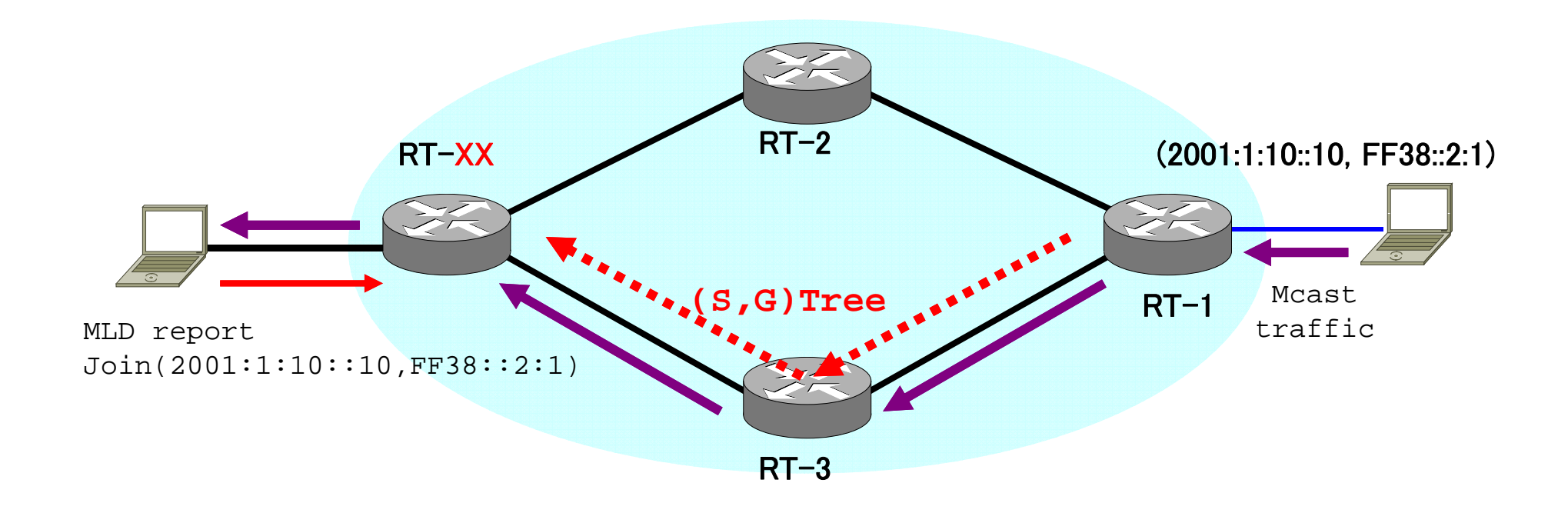
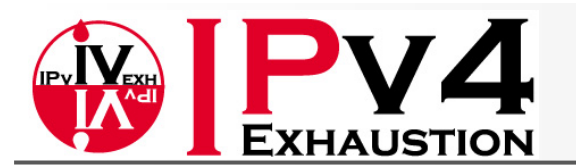

IPv6オペレータ育成プログラム

(参考) たまに便利なコマンド

#### •Alcatel :

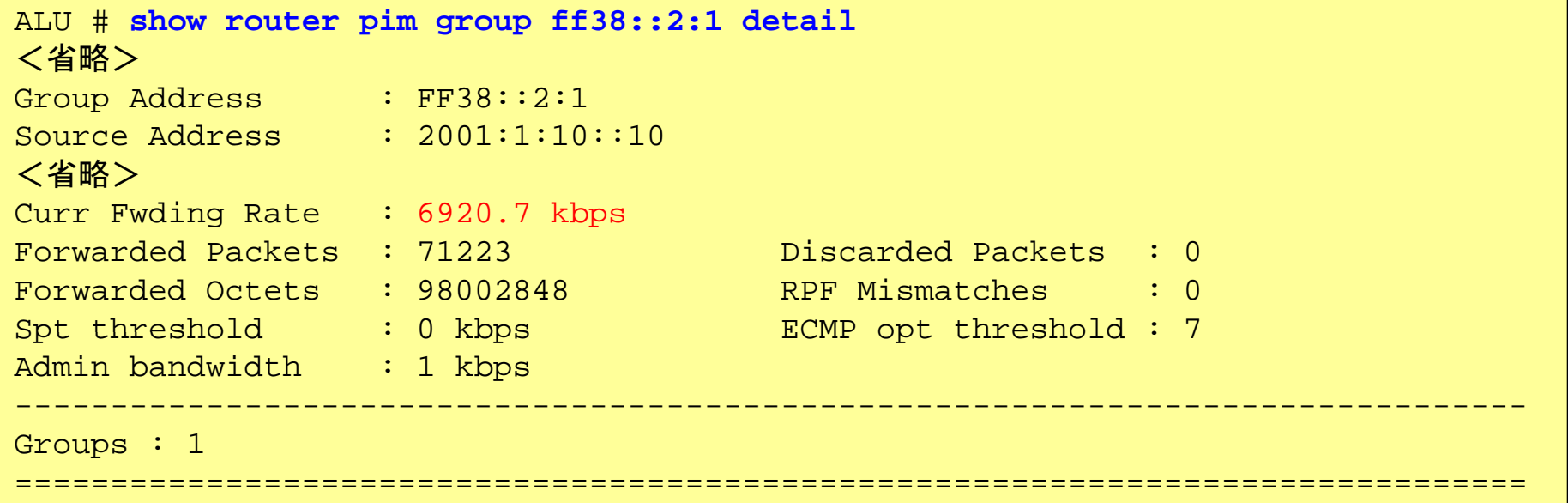

#### •Cisco :

```
cisco#show ipv6 mfib active
Active IPv6 Multicast Sources - sending >= 4 kbps
Group: FF18::1:1
  Source: 2001:1:10::10RP Rate: 0 pps/0 kbps(1sec)
  LC Rate: 0 pps/0 kbps(1sec)
  HW Rate: 706 pps/7597 kbps(1sec)
```
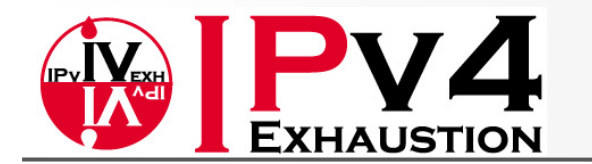

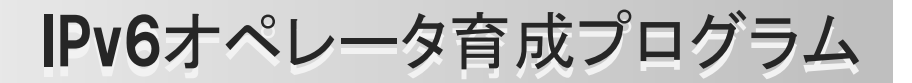

# MLD Snooping 動作確認

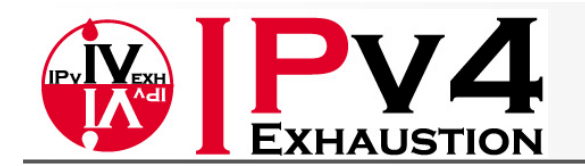

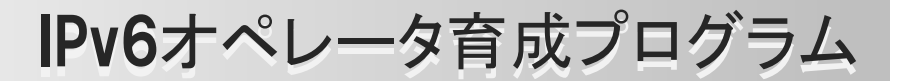

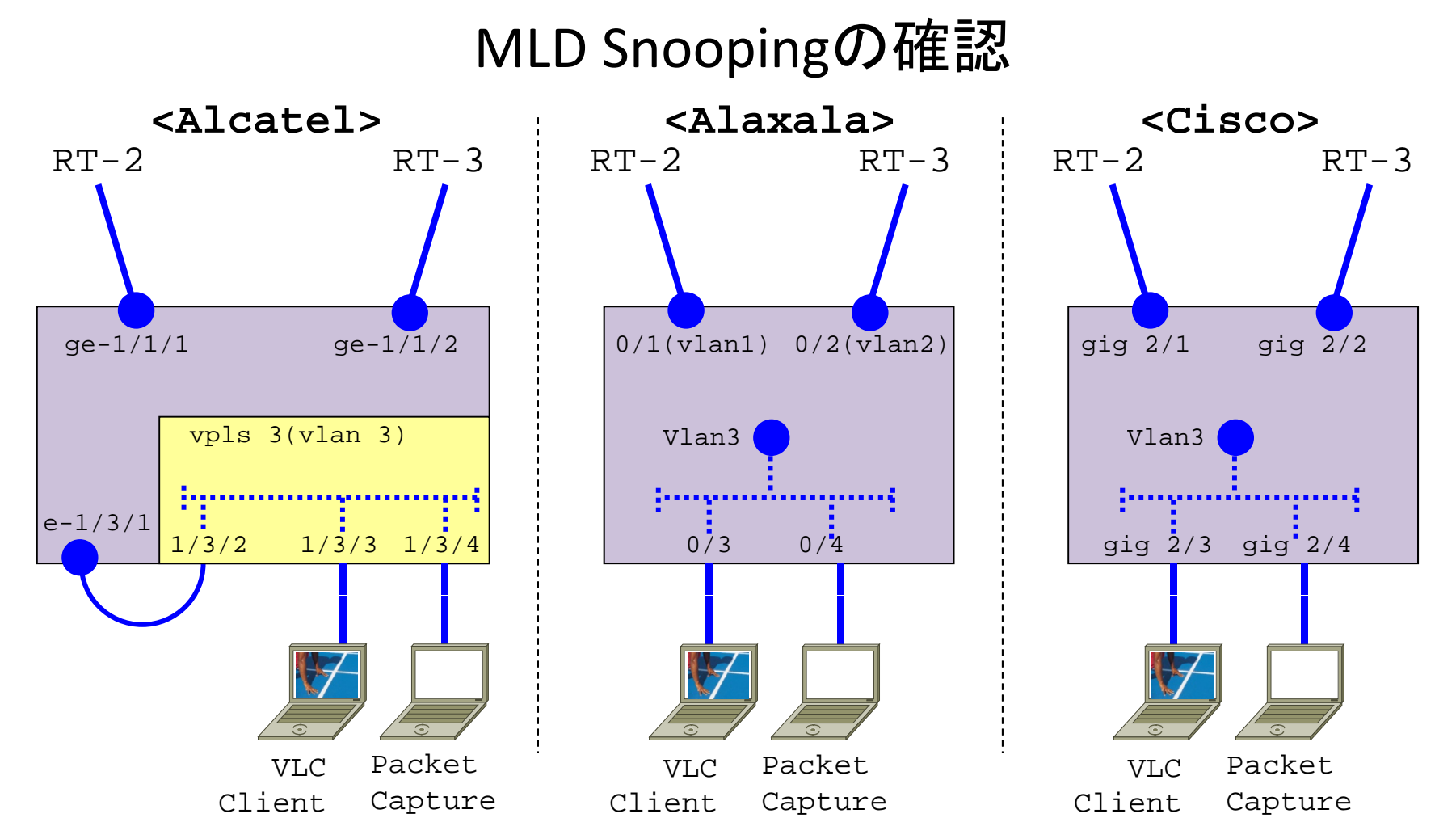

#### Clientと同一VLANに設定された別PortにPCを接続しPacket Captureを行い、 と同 Multicast Packetを受信しないことを確認

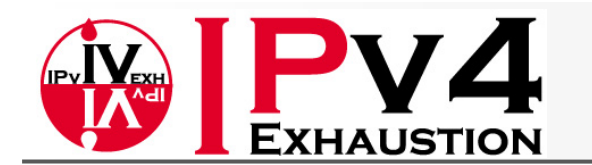

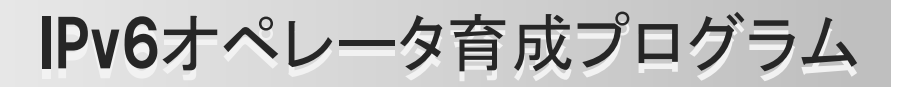

# MLD Snooping entryの確認

 $\bullet$ Alcatel :

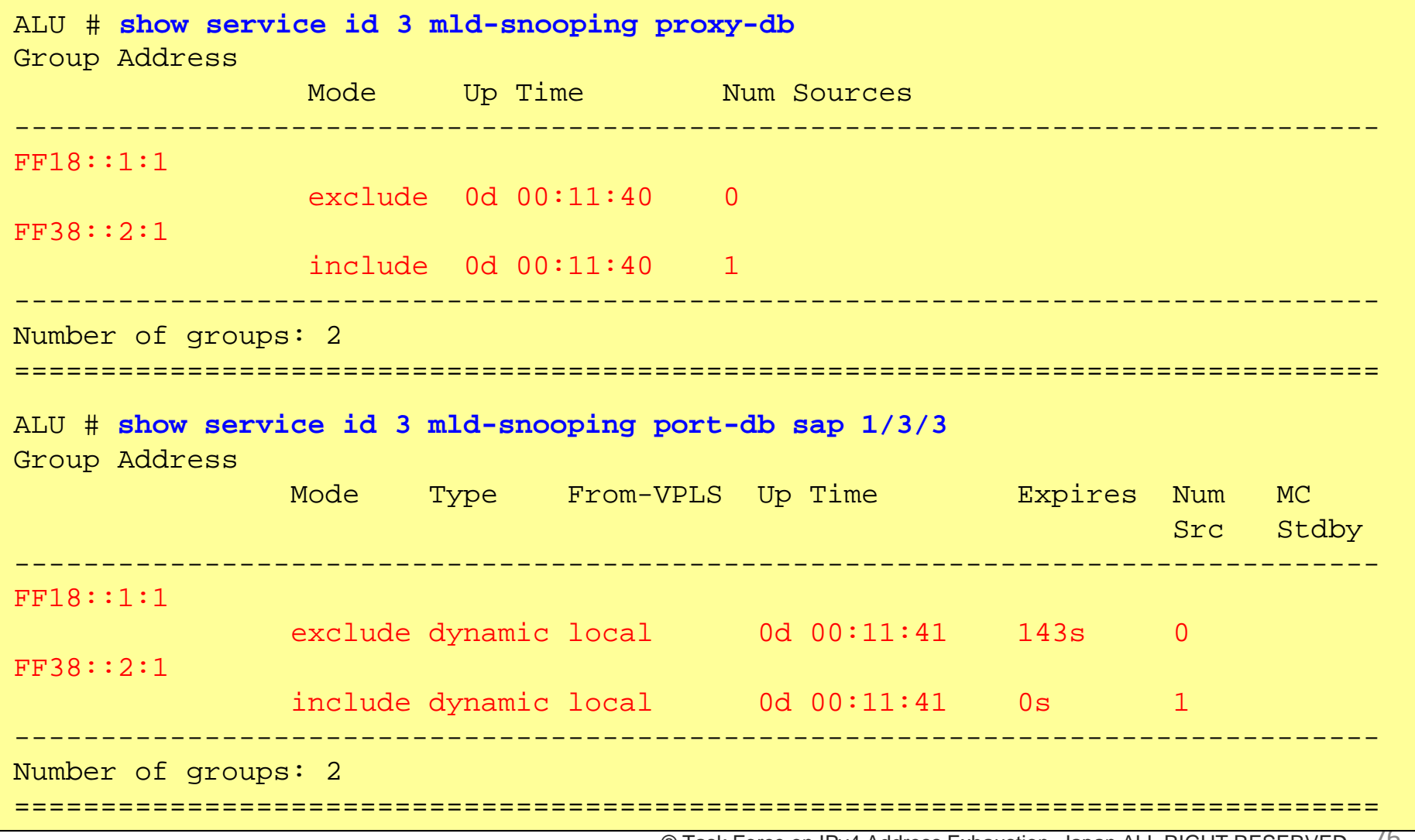

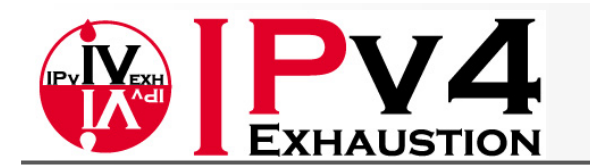

### IPv6オペレータ育成プログラム

# MLD Snooping entryの確認

#### $\bullet$ Alaxala :

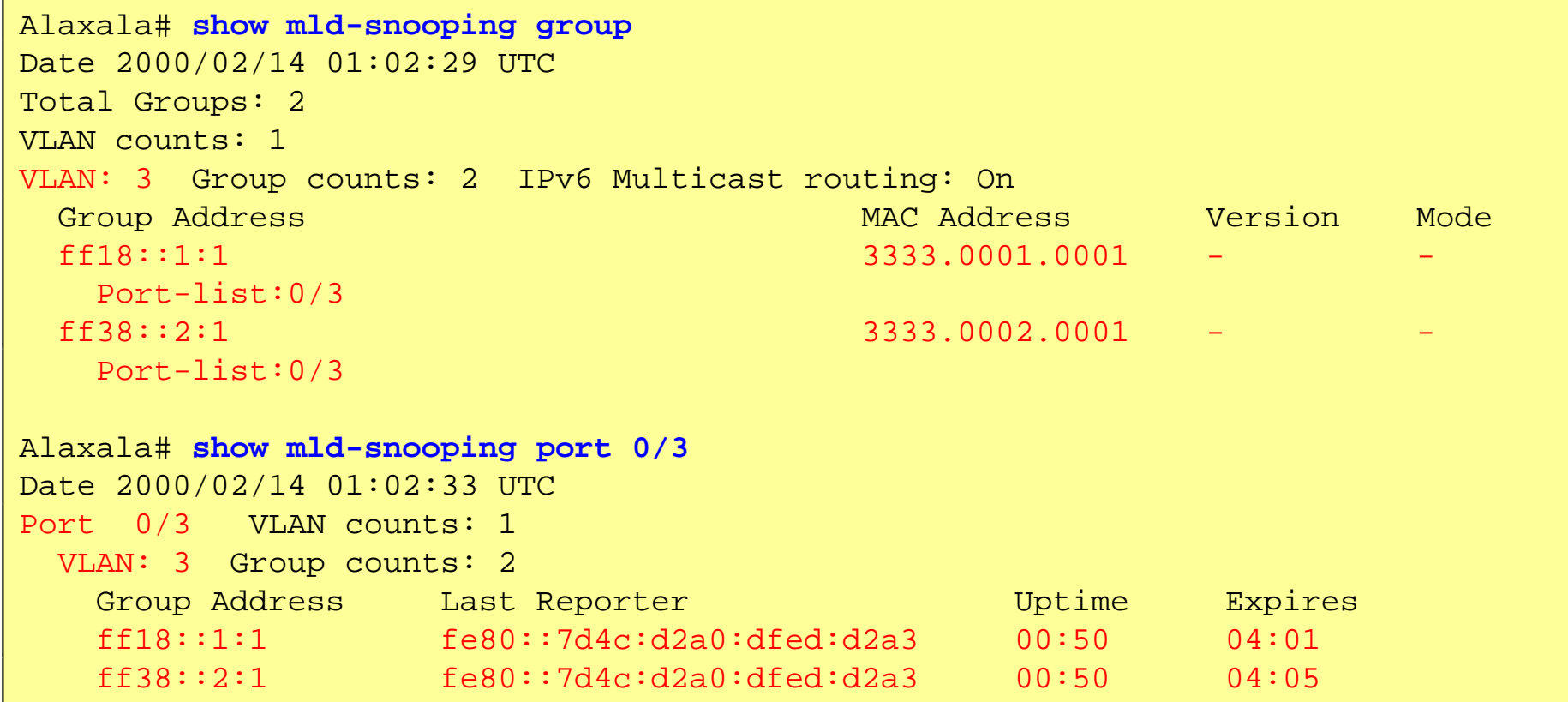

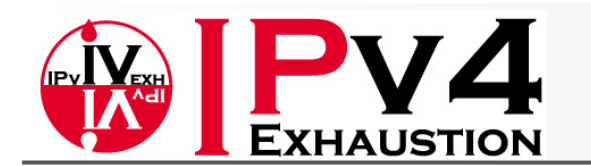

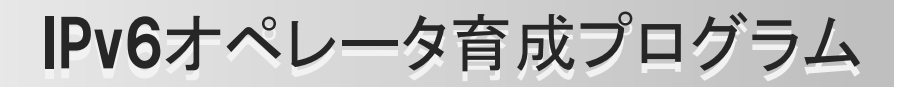

## MLD Snooping entryの確認

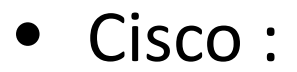

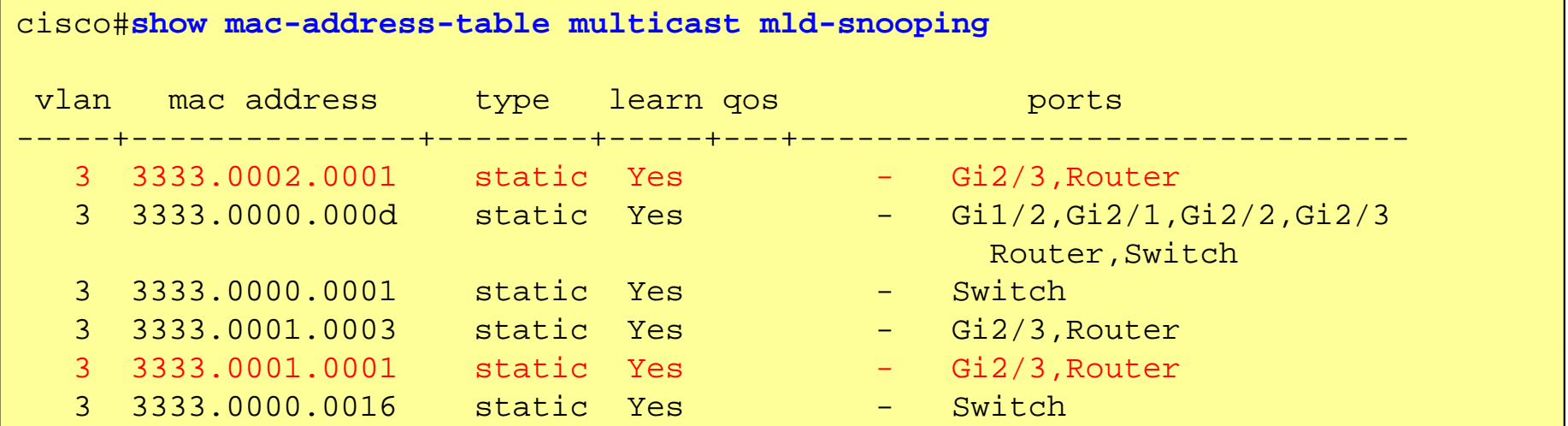

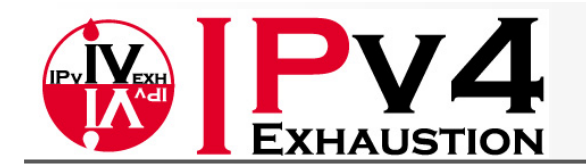

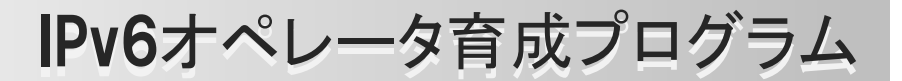

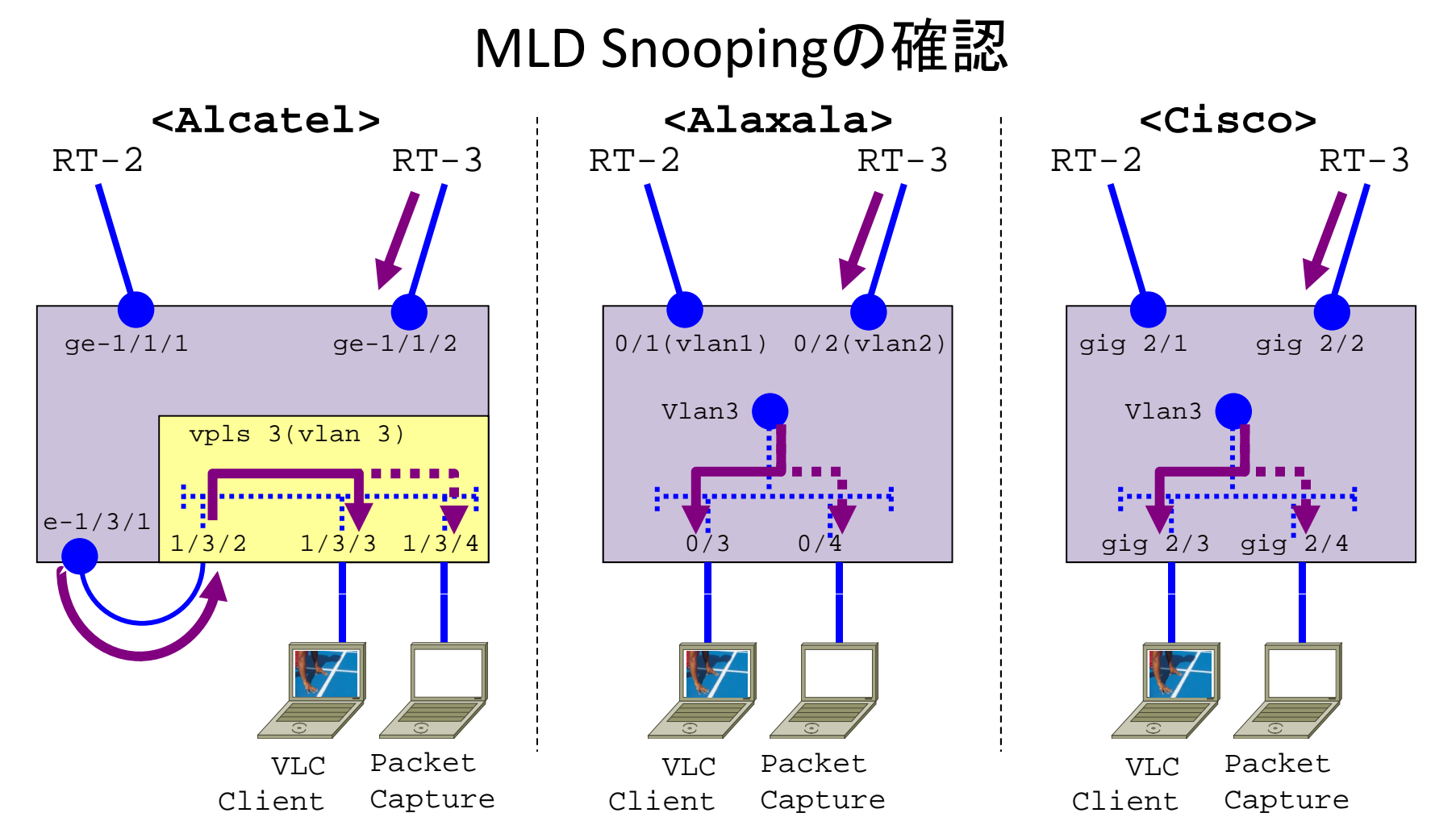

MLD SnoopingをDisableにし、Multicast PacketがFloodされることを確認

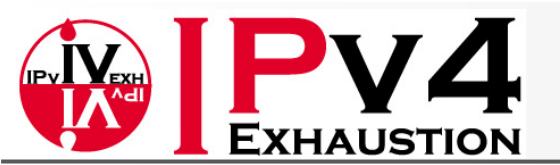

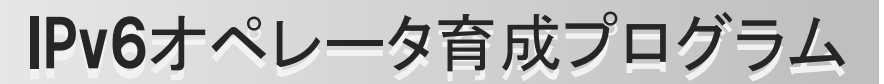

# Disabling/Enabling MLD‐Snooping

• Alcatel :

ALU # **configure service vpls 3 mld-snooping shutdown** ALU # **configure service vpls 3 mld-snooping no shutdown**

### • Alaxala :

Alaxala(config)# **no ipv6 mld snooping** Alaxala(config)# **ipv6 mld snooping**

#### • Cisco :

cisco(config)#**no ipv6 mld snooping** cisco(config)#**ipv6 mld snooping**

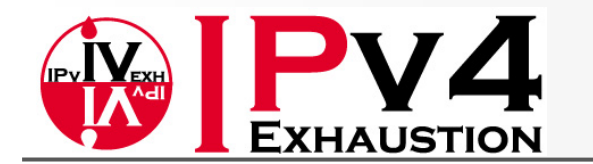

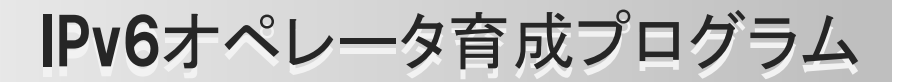

# PIMでのRouter Failover

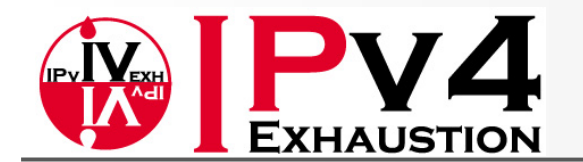

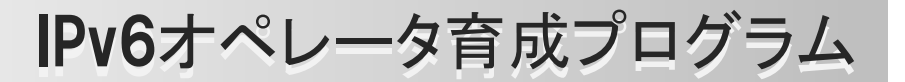

# PIMのRoute Failover

上位の経路をDownさせ、PIMでの経路の切り替わりを観察する。

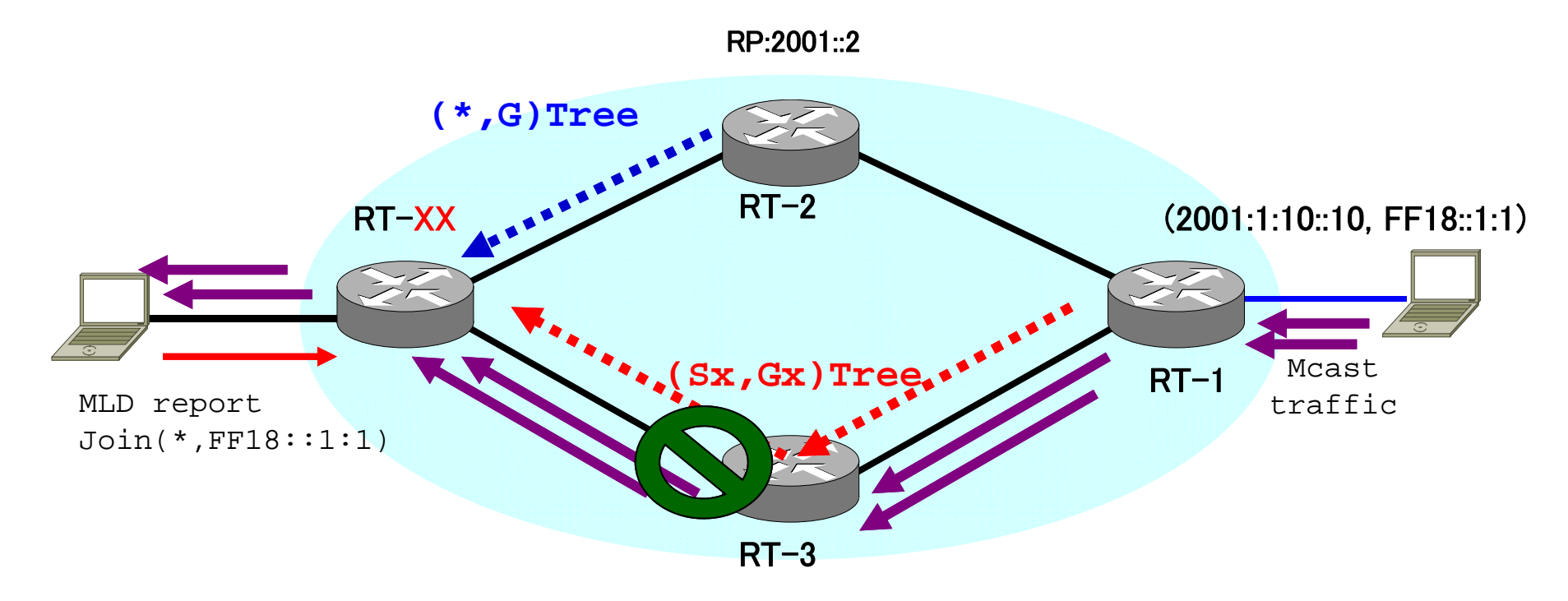

PIM 配信Treeがどのように変わったか? show router pim group ipv6/ show ipv6 mroute で確認

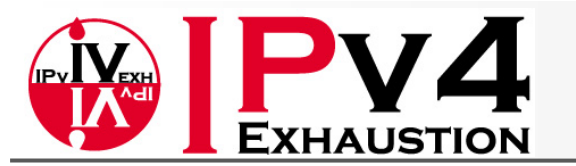

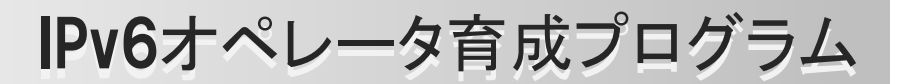

# プ PIMのRoute Failover 切り替え時のプロセス

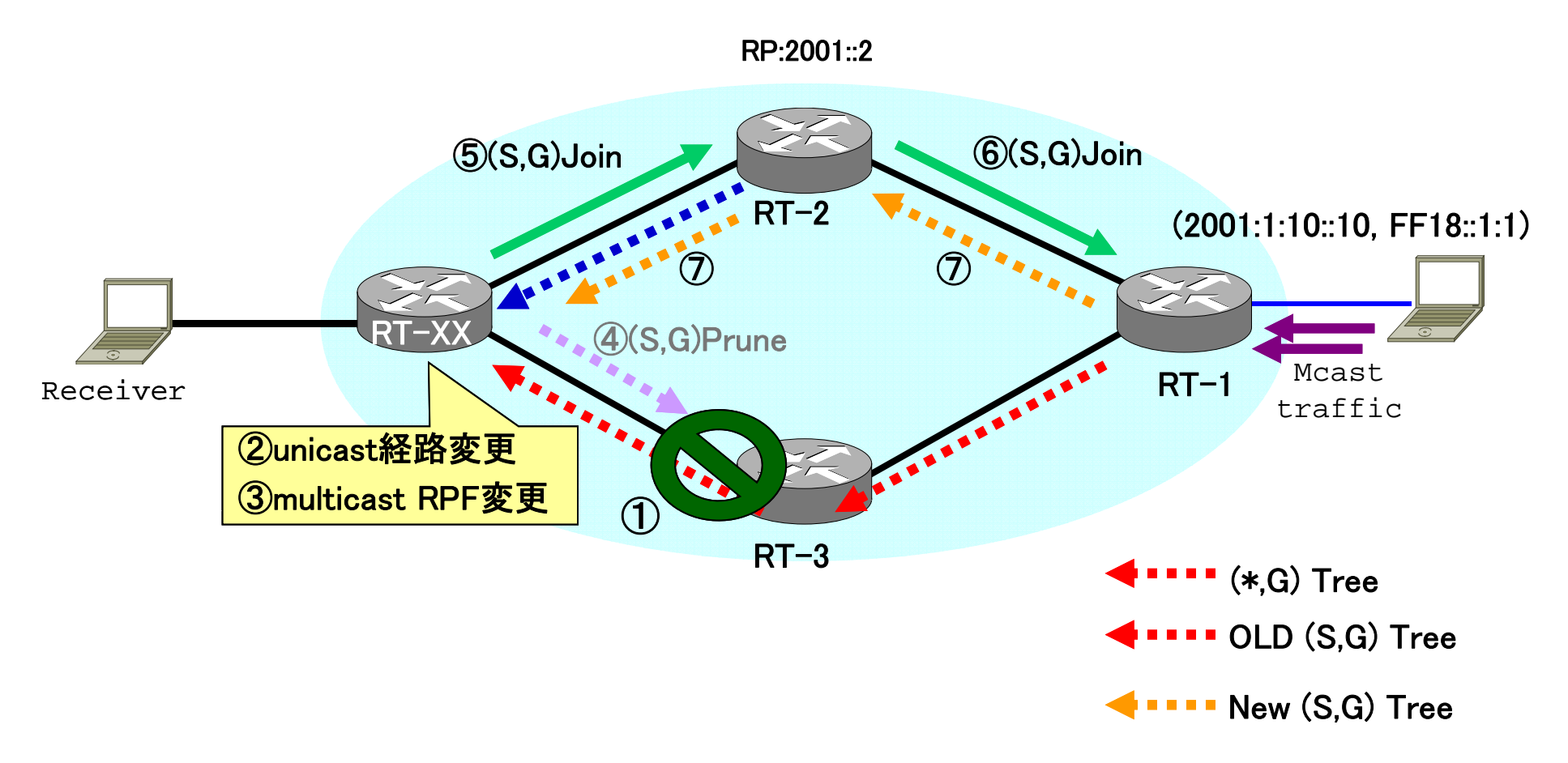

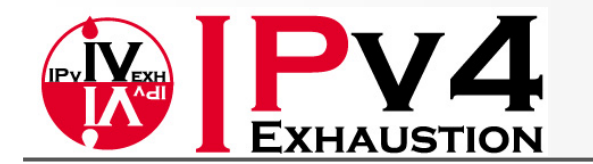

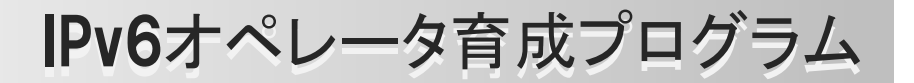

# Advanced Course PIM DRの動作

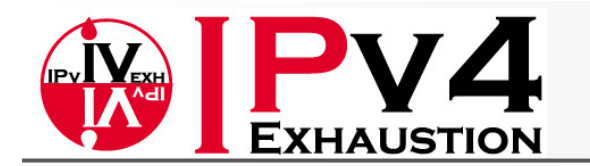

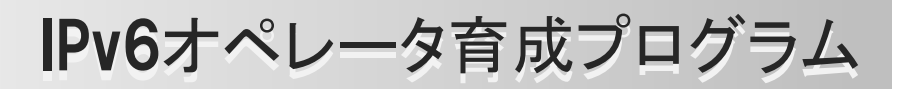

# PIM DR

下記コマンドでルータ~ルータ間のPortをno shutdown、 およびMLD‐Snoopingでのmrouter portの設定をして下さい。

• Alcatel :

ALU # **configure port 1/3/5 no shutdown** ALU # **configure service vpls 3 mld-snooping shutdown**

•Alaxala :

Alaxala(config)# **interface gigabitethernet 0/5** Alaxala(config-if)# **no shutdown** Alaxala(config)# **interface vlan 3** Alaxala(config-if)# **ipv6 mld snooping mrouter interface gigabitethernet 0/5**

### • Cisco :

cisco(config)#**interface gigabitEthernet 2/5** cisco(config-if)#**no shutdown**

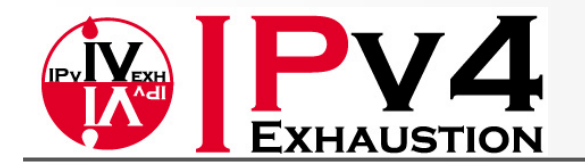

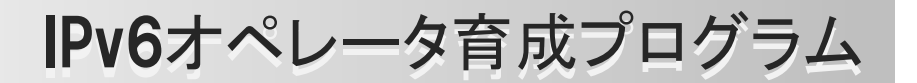

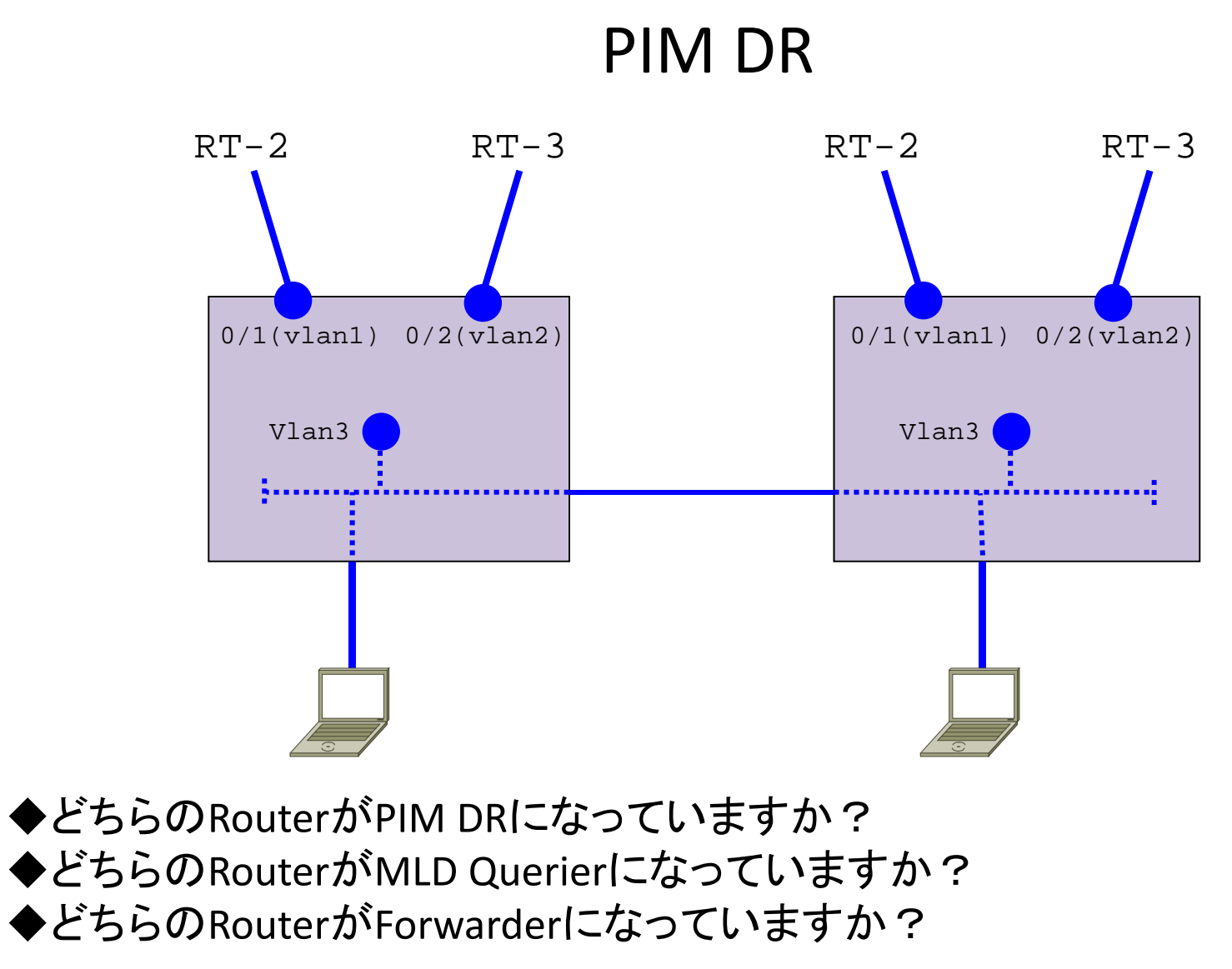

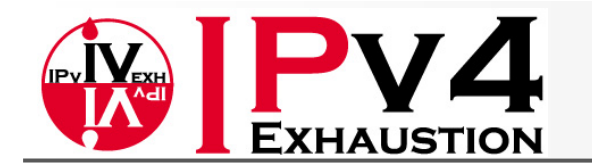

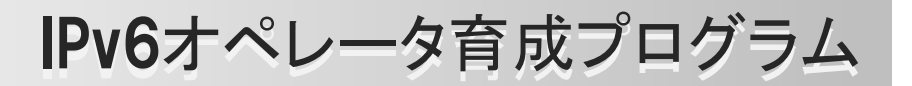

### Advanced Course 検証の際に便利な機能: Static MLD Join 実際にReceiverが居ない状態でも強制的にJoinさせることが可能 そのInterfaceの配下にClientが居る状態を静的にEmulate

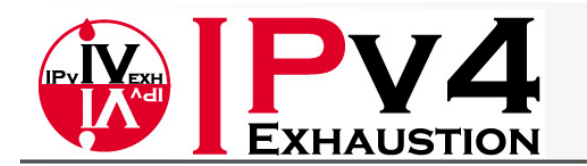

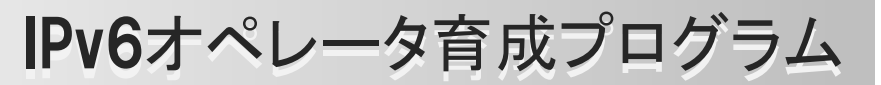

### Static MLD Join

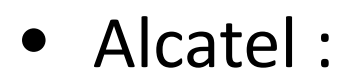

ALU # **configure router mld** ALU>config>router>mld# **interface e-1/3/1** ALU>config>router>mld>if# **static group ff18::1:1 starg** <interface上でASM Group(FF18::1:1)をStaticにJoinさせる。 Source指定無しのため"starg"オプションを付ける> ALU>config>router>mld>if# **static group ff38::2:1 source 2001:1:10::10** <interface上でSSM Group(FF38::2:1)をStaticにJoinさせる。SSMのためSourceも指定する。>

#### •Cisco :

cisco(config)#**interface vlan 3** cisco(config-if)#**ipv6 mld static-group ff18::1:1** <interface上でASM Group(FF18::1:1)をStaticにJoinさせる。>  $cisco($  config-if)#  $ipv6$  mld static-group ff38::2:1 2001:1:10::10 <interface上でSSM Group(FF38::2:1)をStaticにJoinさせる。SSMのためSourceも指定する。>

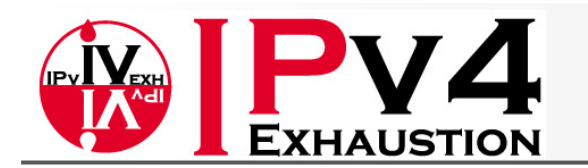

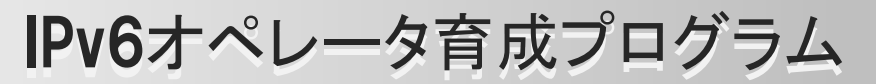

### Static MLD Join

#### $\bullet$ Alaxala :

Alaxala(config)# **ipv6 access-list asm-static** Alaxala(config-ipv6-acl)# **permit ipv6 any host ff18::1:1** Alaxala(config-ipv6-acl)# **exit** <JoinさせるGroup Address Group AddressをACL "asm-static"で指定する。(ASM用) > Alaxala(config)# **interface vlan 3** Alaxala(config-if)# **ipv6 mld static-group asm-static** <interface上で"asm-static"で指定したGroupをStaticにJoinさせる。> Alaxala# **ipv6 access-list ssm-static** Alaxala(config-ipv6-acl)# **permit ipv6 any host ff38::2:1** <JoinさせるGroup AddressをACL "ssm-static"で指定する。(SSM用) > Alaxala(config)# **ipv6 mld ssm-map enable** <ssm-mapping mappingをEnableにする> Alaxala(config)# **ipv6 mld ssm-map static ssm-static 2001:1:10::10** <"ssm-static"で指定したGroup AddressにMapするSource Addrを指定(SSM Mapping)> Alaxala(config)# **interface vlan 3** Alaxala(config-if)# **ipv6 mld static-g p rou ssm-static** <interface上で"ssm-static"で指定したGroupをStaticにJoinさせる。>

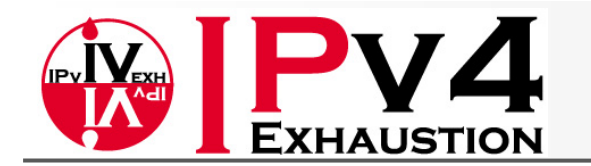

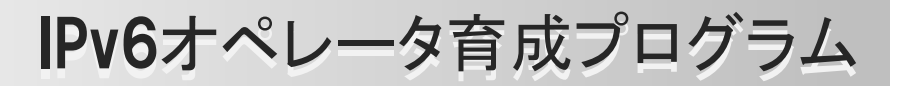

# Advanced Course SSM mapping 特定のGroup Addressを特定のSource AddressにMapping MLDv1 Clientしか無い((\*,G)Joinしか出せない)がSSMをしたい場合等に有効

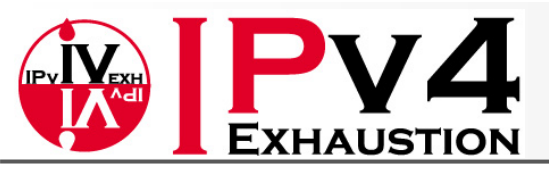

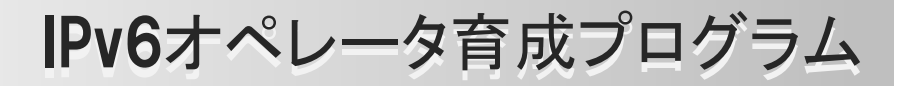

### • Alcatel :

ALU # **configure router mld**

ALU >config>router>mld# **ssm-translate grp-range ff38::2:1 ff38::2:1 source** 

**2001 1 10 102001:1:10::10**

<Group AddressのRange(Start/End)とそれにMapするSource Addrを指定>

#### •Alaxala :

Alaxala(config)# **ipv6 access-list ssm-static**

Alaxala(config-ipv6-acl)# **permit ipv6 any host ff38::2:1**

<mappingさせるGroup AddressのRangeをACL "ssm-static"で指定>

Alaxala(config)# **ipv6 mld ssm ssm-map enable map**

<ssm-mappingをEnableにする>

Alaxala(config)# **ipv6 mld ssm-map static ssm-static 2001:1:10::10**

<"ssm-static"で指定したGroup AddressにMapするSource Addrを指定> Alaxala(config-if)# **exit**

#### •Cisco :

cisco(config)#**ipv6 access-list ssm-test** cisco(config-ipv6-acl)#**permit ipv6 any host ff38::2:1** <mappingさせるGroup AddressのRangeをACL "ssm-test"で指定> cisco(config)#**ipv6 mld ssm-map enable** <ssm-mappingをEnableにする> cisco(config)#**ipv6 mld ssm-map static ssm-test 2001:1:10::10** <"ssm-static"で指定したGroup AddressにMapするSource Addrを指定>

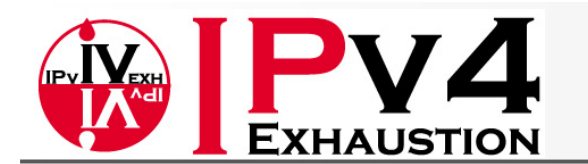

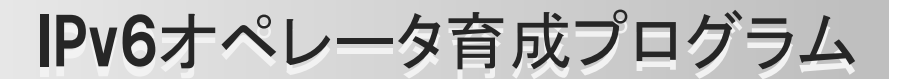

# (参考)何かのときに便利な機能: static mroute

Unicastの経路に影響を及ぼさずにMulticastのRouteのみを変更したい場合 MulticastのRPF決定にのみ使用されるstatic routeが使用できる。

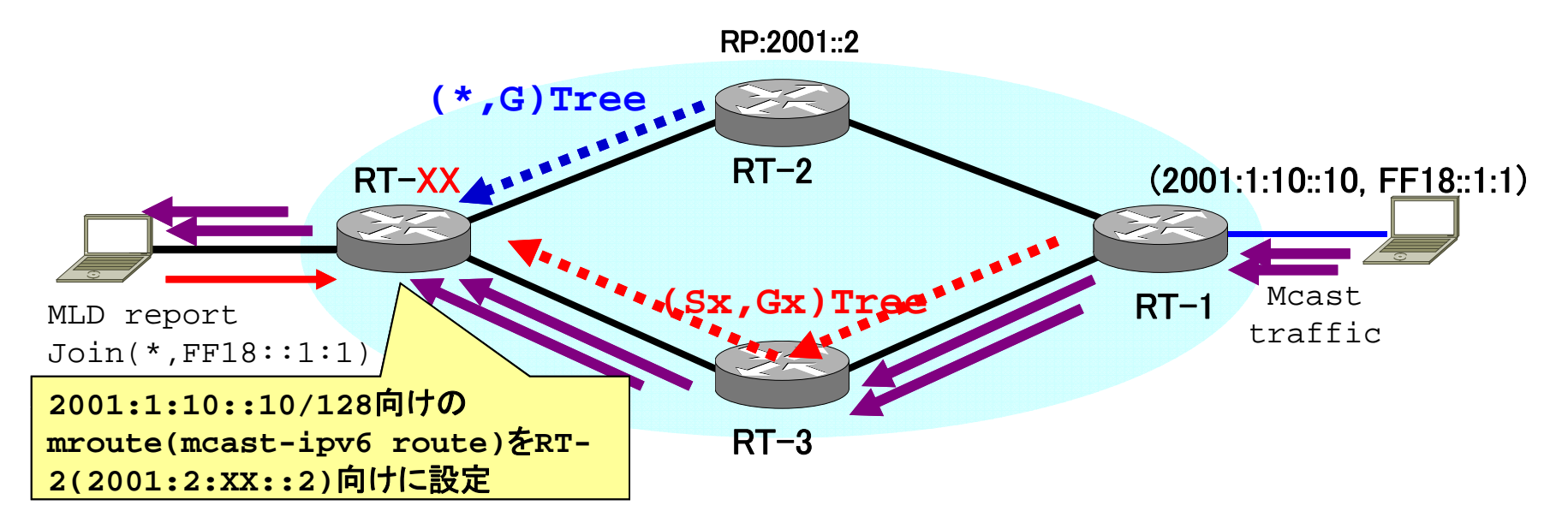

ALU # **configure router static-route 2001:1:10::10/128 next-hop 2001:2:XX::2 mcast-ipv6**

cisco(config)#**ipv6 route 2001:1:10::10/128 2001:2:XX::2 multicast**

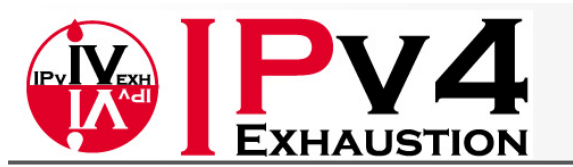

IPv6オペレータ育成プログラム

# まとめ:Trouble Shootingの考え方

- まずはSourceがきちんとTraffic を出しているかを確認する。
	- TTLは1になっていないか?
	- Source/Group Addressは合っているか?
- $\bullet$  Receiver側からSource/RP側へさかのぼって確認していく。
	- LHRでMLD Entryは正しく出来ているか?
	- LHRでPIM Neighborは正しく認識しているか?
	- LHRでPIM Entry(mroute)は正しく出来ているか?
	- LHRで意図したRPF Neighbor/Interfaceになっているか?
	- LHRからRPF NeighborへJoinを送信しているか?

#### ↓

- 上位のRouterでPIM Entryは正しく出来ているか?
- 上位のRouterで意図したRPF Neighbor/Interfaceになっているか?
- $-$  上位のRouterからRPF NeighborへJoinを送信しているか?

#### ↓ Sourceまでさかのぼっていく

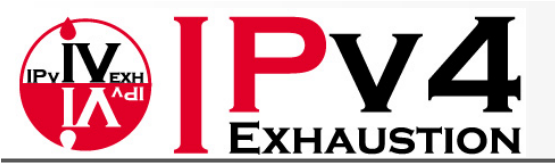

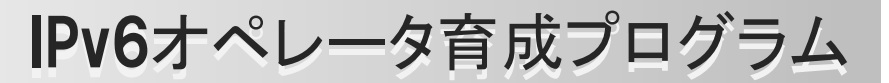

(参考) Debugコマンド

#### • Alcatel :

ALU # **debug router pim jp** ALU # **debug router pim packet** ALU # **debug router pim db** ALU # **debug router mld packet**

#### • Alaxala :

Alaxala# **show tcpdump interface vlan 3 detail | grep multicast** Alaxala# **show tcpdump interface vlan 3 detail | grep pim** Alaxala# **show tcpdump interface vlan 3 detail | grep ip6**

#### • Cisco :

cisco#**debug ipv6 pim group** cisco#**debug ipv6 mrib route** cisco#**debug ipv6 mld group**